# Codice errore ACI indirizzo F0467: vlan non valida, percorso non valido, crittografia già in uso

# Sommario

**Introduzione Premesse** Intersight Connected ACI Fabric Scenari ACI Fault F0467 Configurazione VLAN non valida: vlan-non valida **Scenario** Causa potenziale: il pool di VLAN associato non contiene la VLAN richiesta Causa potenziale: pool di VLAN con VLAN richiesta non associato al dominio Configurazione percorso non valida: percorso-non valido Scenario Isolamento avvio rapido Causa potenziale: associazione tra dominio mancante e AEP Causa potenziale: associazione AEP-IPG mancante Causa potenziale: associazione IPG-selettore di interfaccia mancante Causa potenziale: associazione tra il selettore di interfaccia e il profilo di interfaccia mancante Causa potenziale: profilo di interfaccia mancante per l'associazione del profilo di commutazione Incapsula già utilizzata in un altro EPG: incapsulamento già in uso **Scenario** Isolamento avvio rapido Opzioni di risoluzione Ulteriori dettagli Riferimento alla configurazione riuscito Associazione da EPG a percorso statico Associazione da EPG ad AAEP Associazione da EPG a dominio Associazioni tra dominio e pool di VLAN e AEP Pool di VLAN per incapsulare le associazioni di blocco e dominio Associazione da AEP a dominio Associazione da IPG ad AAEP Associazione tra il profilo foglia e il selettore interfaccia Associazione tra il selettore di interfaccia e il gruppo di criteri Verifica Dell'Implementazione Della Vlan **Scenario** Verifica dell'implementazione della VLAN dell'infrastruttura ACI tramite APIC Verifica dell'implementazione della VLAN tramite la CLI dello switch Verifica dell'installazione di VLAN indipendenti dalla piattaforma tramite la CLI dello switch Verifica dell'installazione della VLAN SVI Diagrammi di riferimento

Sequenza di programmazione di alto livello per un'associazione di percorso statico Diagramma a blocchi relazioni criteri di accesso Comandi NXOS autonomi mappati a criteri di accesso Scheda grafica del comando di verifica VLAN Informazioni correlate

# Introduzione

In questo documento vengono descritti i passaggi successivi per correggere l'errore ACI F3274; invalid-vlan, invalid-path o encap già in uso.

# Premesse

ACI Fault F0467 è contrassegnato in diversi scenari, ma mostrerà una 'causa' distinta per ciascuno.

I valori più comuni di 'cause' rilevati con ACI Fault F0467 sono:

- invalid-vlan
- percorso-non valido
- encap già in uso

Tutte le cause dell'errore ACI F3274 possono influire sull'implementazione delle vlan sulle interfacce del nodo dello switch.

# Intersight Connected ACI Fabric

Questo guasto viene monitorato attivamente come parte [dei progetti ACI proattivi.](https://www.cisco.com/c/it_it/support/docs/cloud-systems-management/application-policy-infrastructure-controller-apic/217576-about-proactive-aci-engagements.html)

Se si dispone di un'infrastruttura ACI connessa a Intersight, è stata generata una richiesta di assistenza per conto dell'utente per indicare che sono state trovate istanze di questo errore nell'infrastruttura ACI connessa a Intersight.

# Scenari ACI Fault F0467

# Configurazione VLAN non valida: vlan-non valida

Scenario

- Nuovo EPG configurato con Encrypt VLAN 421
- Dominio fisico assegnato a EPG
- Binding della porta statica per VLAN 421 su EPG
- Errore F0467 contrassegnato sul nodo dello switch con un puntatore all'EPG
- Il messaggio di debug di errore contiene: invalid-vlan:vlan-x: l'EpG non è associato a un dominio o al dominio non è assegnata alcuna vlan

```
D EPG - Ic_EPG
Fault Properties
                                                                                                                                                                    \squareGeneral
                                                                                                                                         Troubleshooting
                                                                                                                                                                   History
                                                                                                                                                                   O \tfrac{1}{2}Fault Code: F0467
          Severity: minor
    Last Transition: 2023-06-04T14:35:08.407+00:00
        Lifecycle: Raised
   Affected Object: topology/pod-1/node-103/local/svc-policyelem-id-0/uni/epp/fv-[uni/tn-lc_TN/ap-lc_APP/epg-lc_EPG]/node-<br>103/stpathatt-[eth1/13]/nwissues [C]
       Description: Fault delegate: Configuration failed for uni/tn-lc_TN/ap-lc_APP/epg-lc_EPG node 103 eth1/13 due to Invalid VLAN Configuration, debug message:
                    invalid-vlan: vlan-421 :Either the EpG is not associated with a domain or the domain does not have this vlan assigned to it;
             Type: Config
            Cause: configuration-failed
       Change Set: configQual:invalid-vlan, configSt:failed-to-apply, debugMessage:invalid-vlan: vlan-421 :Either the EpG is not
                   associated with a domain or the domain does not have this vlan assigned to it;, temporaryError:no
          Created: 2023-06-04T14:33:00.796+00:00
             Code: F0467
        Number of 1
      Occurrences:
  Original Severity: minor
          Previous<br>Severity: minor
  Highest Severity: minor
```
La descrizione dell'errore indica esplicitamente "L'EpG non è associato a un dominio o al dominio non è stata assegnata questa vlan".

<#root>

```
APIC# moquery -c faultInst -f 'fault.Inst.code=="F0467"' | grep lc_EPG
descr : Configuration failed for uni/tn-lc_TN/ap-lc_APP/epg-lc_EPG
node 103 eth1/13
 due to Invalid VLAN Configuration, debug message:
invalid-vlan:
vlan-421
  :
Either the EpG is not associated with a domain or the domain does not have this vlan assigned to it
;
dn : topology/pod-1/node-103/local/svc-policyelem-id-0/uni/epp/fv-[uni/tn-lc_TN/ap-lc_APP/epg-lc_EPG]/n
```
Causa potenziale: il pool di VLAN associato non contiene la VLAN richiesta

La VLAN 421 di incapsulamento dell'accesso non è distribuita sul nodo foglia.

<#root>

```
Node-103#
show vlan encap-id
421
 extended
```

```
<<< Empty >>>
```
Il percorso statico dell'associazione EPG non viene creato.

<#root>

APIC#

```
moquery -c l2RtDomIfConn | grep lc_EPG | grep dn
```
<<< Empty >>>

Il dominio lc\_phys\_dom è associato all'EPG lc\_EPG.

<#root>

APIC#

```
moquery -c fvRsDomAtt | grep -A 25 lc_EPG | grep rn
```
rn : rsdomAtt-[uni/

**phys-lc\_phys\_dom**

]

Esiste un'associazione tra il dominio e il pool VLAN.

<#root> APIC# moquery -c infraRsVlanNs | grep -A 15 **lc\_phys\_dom** | grep tDn tDn : uni/infra/vlanns-[ **lc\_vlan\_pool** ]-static

L'intervallo tra il pool di VLAN lc\_vlan\_pool e la VLAN 420 è limitato.

```
<#root>
APIC# moquery -c fvnsEncapBlk | grep
lc_vlan_pool
dn : uni/infra/vlanns-[lc_vlan_pool]-static/from-[
vlan-420
]-\text{to}-[vlan-420
]
```
la vlan 421 non è presente nel pool sopra indicato, quindi viene visualizzato l'errore "invalid-vlan: vlan-421 :L'EpG non è associato a un dominio o al dominio non è stata assegnata questa vlan"

Nel diagramma a blocchi a cui si fa riferimento in precedenza, questo riferimento specifico al pool di vlan è evidenziato

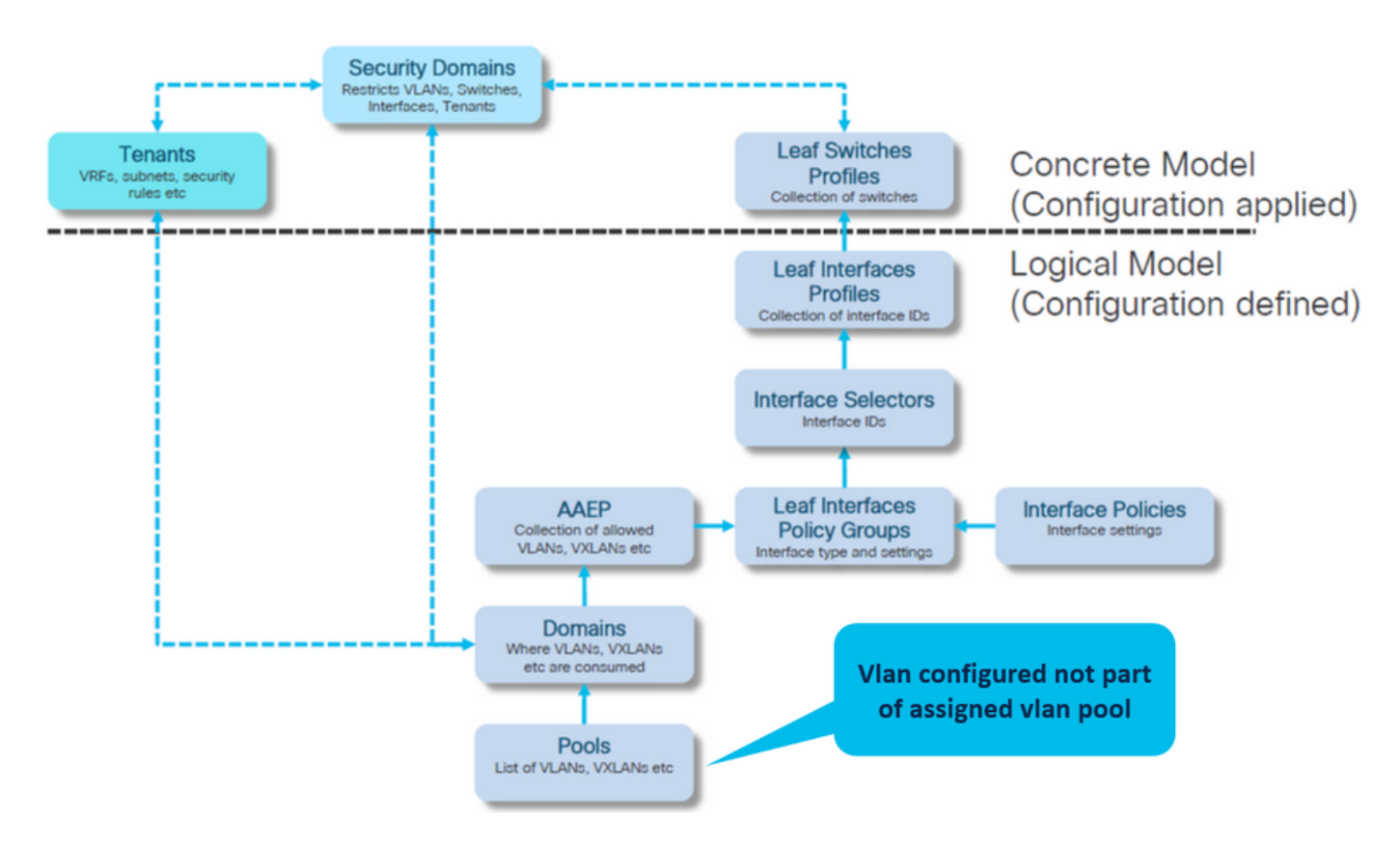

Aggiungere la vlan 421 mancante all'intervallo di vlan specifico

Associazioni pool VLAN da incapsulare e dominio (Fabric > Criteri di accesso > Pool > VLAN > lc\_vlan\_pool)

#### VLAN Pool - Ic\_vlan\_pool (Static Allocation)

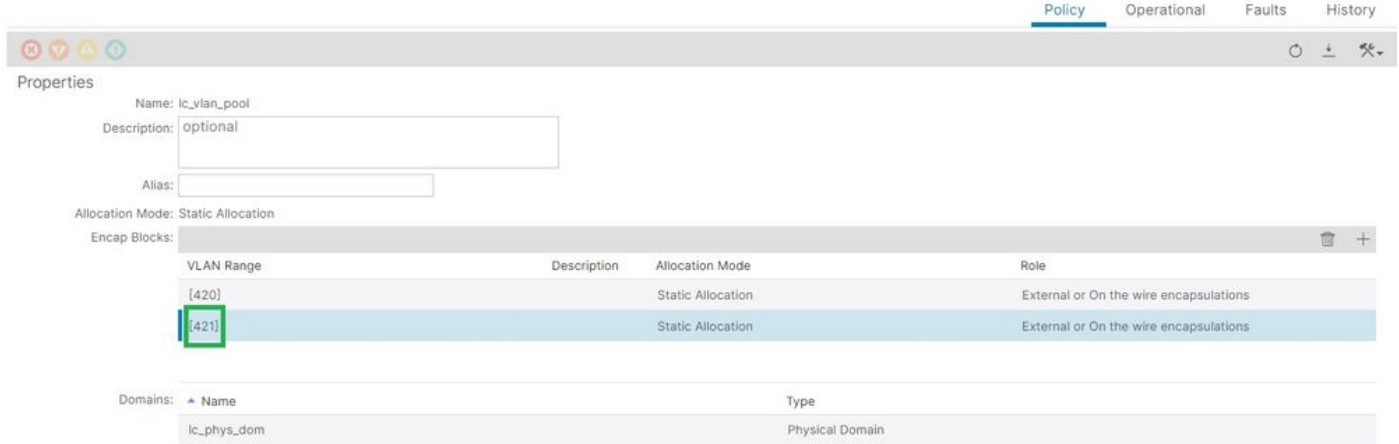

Verifica dell'intervallo del pool VLAN dopo l'aggiunta della vlan 421

```
<#root>
APIC#
moquery -c fvnsEncapBlk | grep lc_vlan_pool
dn : uni/infra/vlanns-[lc_vlan_pool]-static/from-[
vlan-420
]-to-[
vlan-420
]
dn : uni/infra/vlanns-[lc_vlan_pool]-static/from-[
vlan-421
]-to-[
vlan-421
]
```
Causa potenziale: pool di VLAN con VLAN richiesta non associato al dominio

 $\Omega$ 

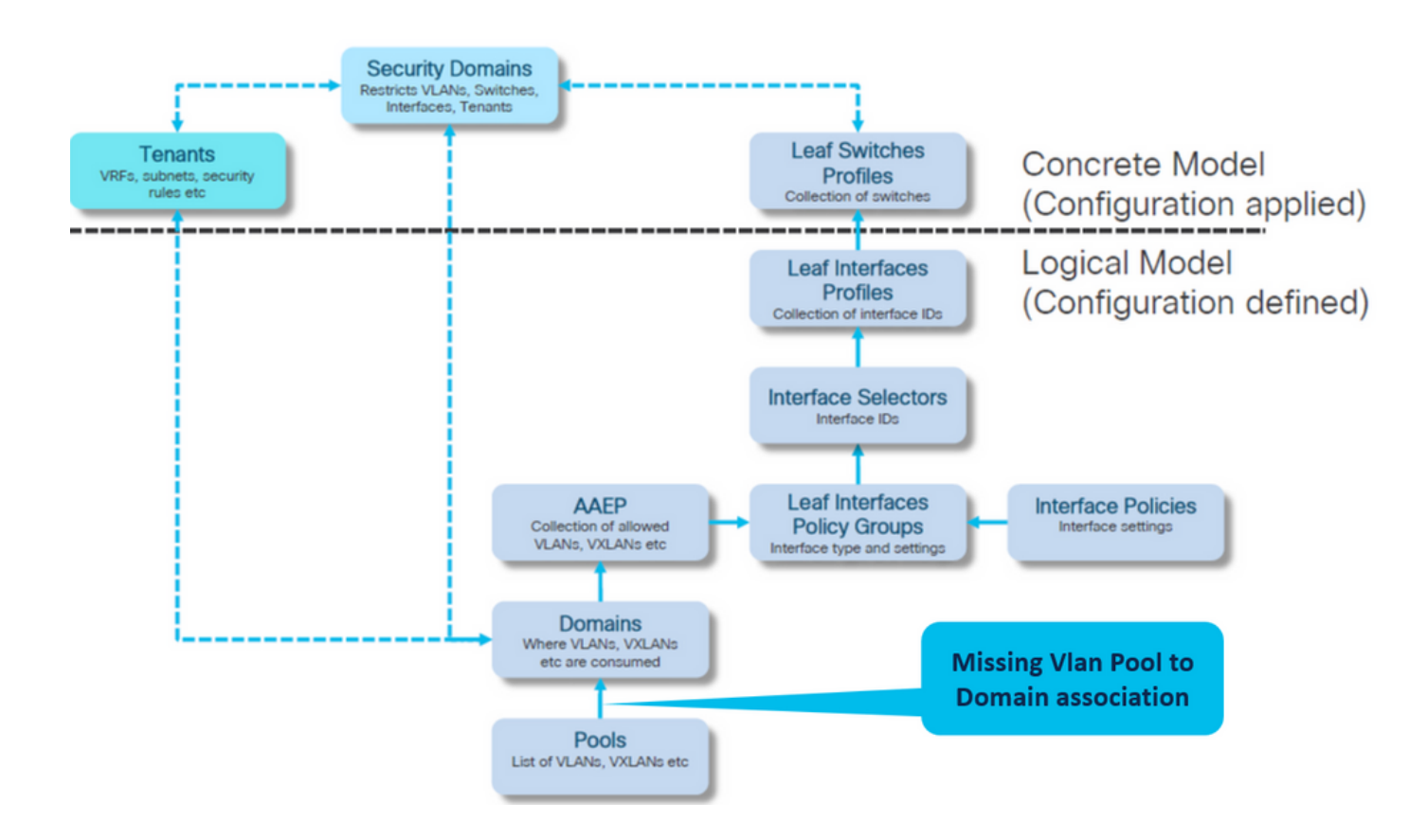

#### Fabric > Criteri di accesso > Domini fisici ed esterni > Domini fisici > lc\_phys\_dom

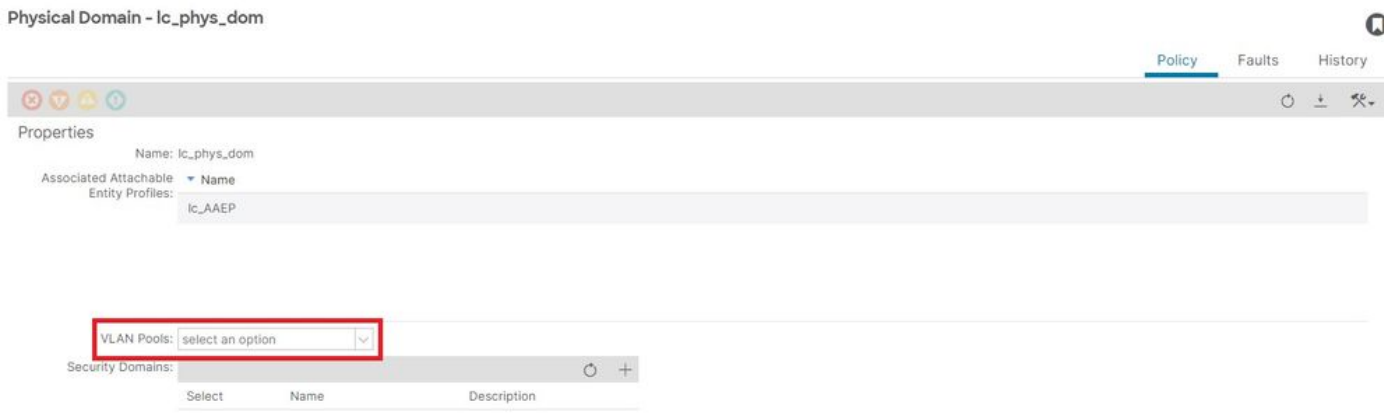

[+] Associazione tra dominio e pool VLAN

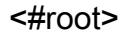

APIC# moquery -c infraRsVlanNs | grep -A 15 **lc\_phys\_dom** | grep tDn **<< EMPTY >>**

Correzione: Includi associazione VLAN mancante

## Fabric > Criteri di accesso > Domini fisici ed esterni > Domini fisici > lc\_phys\_dom

Physical Domain - lc\_phys\_dom

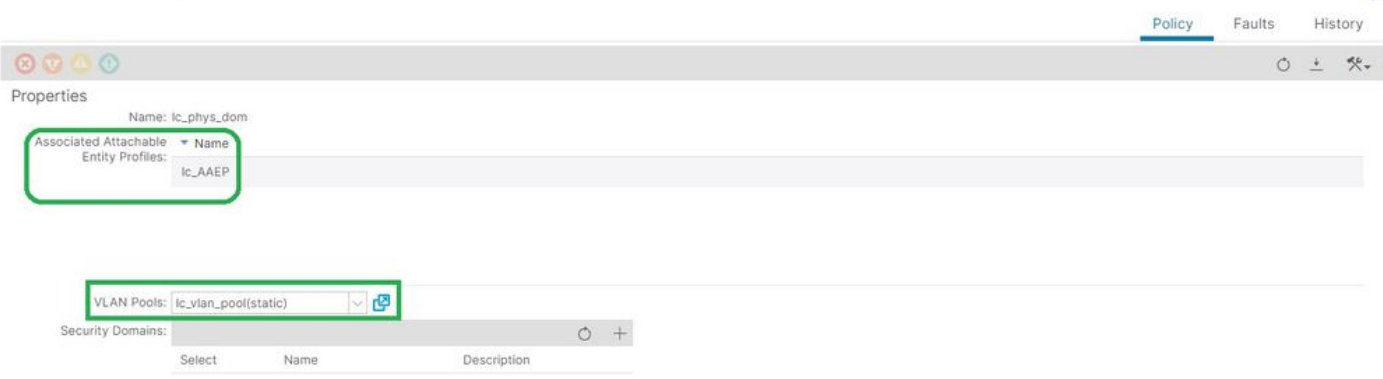

 $\Omega$ 

Configurazione percorso non valida: percorso-non valido

Scenario

- EPG configurato
- Dominio assegnato a EPG
- Associazione porta statica creata su EPG per VLAN 420, nodo 103 eth 1/13
- Errore F0467 contrassegnato sul nodo dello switch con un puntatore all'EPG
- Messaggio di debug di errore contiene: invalid-path:EpG/L3Out non è associato a un dominio o al dominio non è assegnata questa interfaccia

Questo errore viene generato quando si esegue una dichiarazione di switch, porta o VLAN senza le policy di accesso corrispondenti in uso, in modo da consentire la corretta applicazione della configurazione.

A seconda della descrizione dell'errore, potrebbe mancare un elemento diverso della relazione tra i criteri di accesso.

EPG - lc\_EPG all'associazione di errore in Tenant > lc\_TN > lc\_AP > lc\_EPG > Errori > Errore

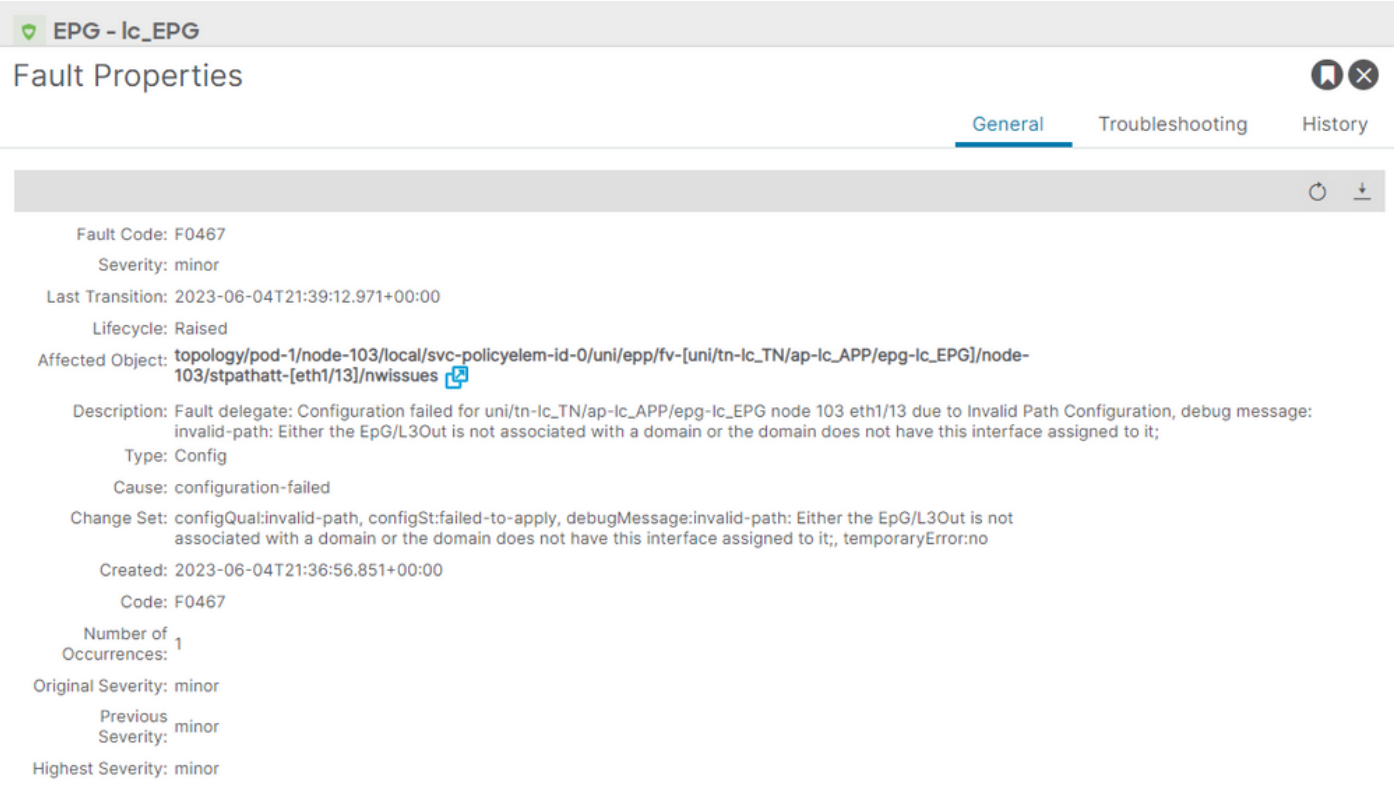

L'EPG, l'ID del nodo dello switch e il numero della porta interessati sono indicati nella descrizione e nel dn dell'errore:

<#root> APIC# moquery -c faultInst -f 'fault.Inst.code=="F0467"' | grep **lc\_EPG** descr : Configuration failed for **uni/tn-lc\_TN/ap-lc\_APP/epg-lc\_EPG**

**node 103 eth1/13**

due to Invalid Path Configuration, debug message:

**invalid-path:**

Either the EpG/L3Out is not associated with a domain or the domain does not have this interface assign dn : topology/pod-1/node-103/local/svc-policyelem-id-0/uni/epp/fv-[

**uni/tn-lc\_TN/ap-lc\_APP/epg-lc\_EPG**

 $1/$ 

**node-**

**103**

/stpathatt-[

**eth1/**

]/nwissues/fault-F0467

**13**

Isolamento avvio rapido

Verificare che la vlan sia stata distribuita. In caso contrario, è possibile eseguire questi comandi per isolare l'errore di configurazione.

Nei comandi seguenti, lc\_EPG è il nome EPG utilizzato per il filtro di output.

Encap-vlan NON è distribuito sul nodo foglia

Node-103# show vlan encap-id 420 extended <<< Empty >>>

[1] Il percorso statico del criterio di associazione EPG è vuoto.

<#root>

APIC#

**moquery -c l2RtDomIfConn | grep lc\_EPG | grep dn**

<<< Empty >>>

[2] Associazione dominio-EPG

<#root>

APIC#

**moquery -c fvRsDomAtt | grep -A 25 lc\_EPG | grep rn**

rn : rsdomAtt-[uni/ **phys-lc\_phys\_dom**

]

[3] Associazione dominio-pool VLAN

<#root>

```
APIC#
```
**moquery -c infraRsVlanNs | grep -A 15 lc\_phys\_dom | grep tDn**

```
tDn : uni/infra/vlanns-[
```

```
lc_vlan_pool
```

```
]-static
```
[4] Verifica intervallo pool VLAN

```
<#root>
APIC#
moquery -c fvnsEncapBlk | grep lc_vlan_pool
dn : uni/infra/vlanns-[lc_vlan_pool]-static/from-[
vlan-420
]-to-[
vlan-420
]
```

```
[5] Associazione dominio-AEP
```
<#root>

```
APIC#
moquery -c infraRtDomP | grep lc_phys_dom
dn : uni/phys-lc_phys_dom/rtdomP-[uni/infra/attentp-
```
**lc\_AAEP**

```
]
```

```
[6] AAEP to Interface Policy Group Association (IPG)
```

```
<#root>
rtp-aci08-apic1#
moquery -c infraRtAttEntP | grep lc_AAEP
```

```
lc_IPG
```

```
]
```

```
[7] Associazione IPG - Selettore interfaccia
```
<#root>

APIC#

 **moquery -c infraRsAccBaseGrp | grep -B 15 lc\_IPG | grep dn**

```
dn : uni/infra/accportprof-lead103_IP/hports-
```
**lc\_Interface\_Selector**

-typ-range/rsaccBaseGrp

[8] Associazione tra profilo interfaccia e profilo switch

```
<#root>
APIC#
moquery -c infraRsAccPortP | grep leaf103_IP | grep dn
dn : uni/infra/nprof-
leaf103_SP
/rsaccPortP-[uni/infra/accportprof-leaf103_IP]
```
La causa del percorso non valido verrà rilevata se uno dei criteri di accesso necessari associati risulta mancante nella configurazione del percorso statico. Analizza le potenziali cause in questo ordine per verificare hop per hop i criteri di accesso.

- 1. Associazione da dominio ad AEP mancante
- 2. Associazione AEP-IPG mancante
- 3. Associazione IPG a selettore di interfaccia mancante
- 4. Selettore di interfaccia mancante nell'associazione profilo interfaccia
- 5. Profilo interfaccia mancante per l'associazione profilo switch

Causa potenziale: associazione tra dominio mancante e AEP

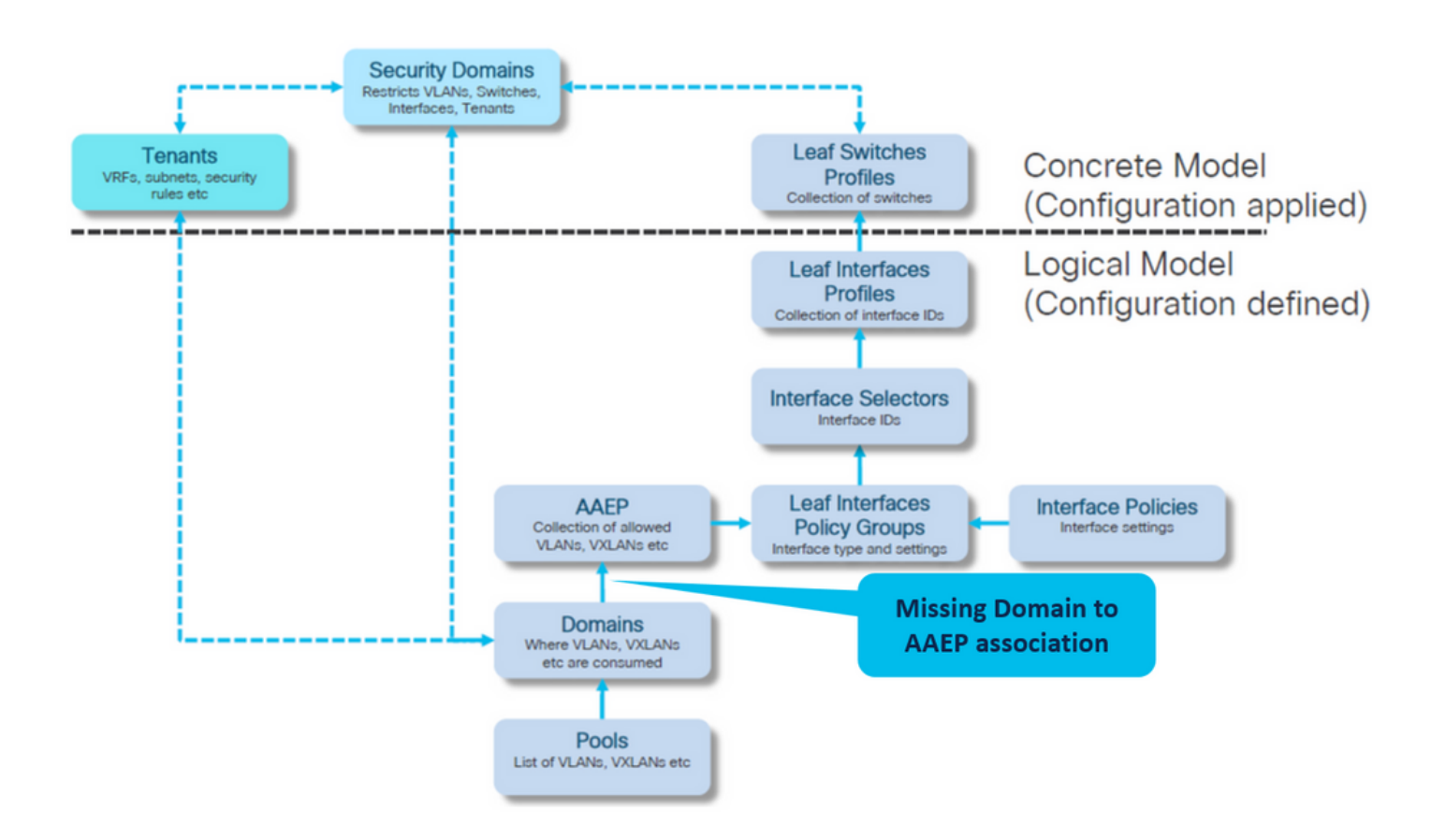

#### Fabric > Criteri di accesso > Criteri > Globali > AEP > lc\_AEP

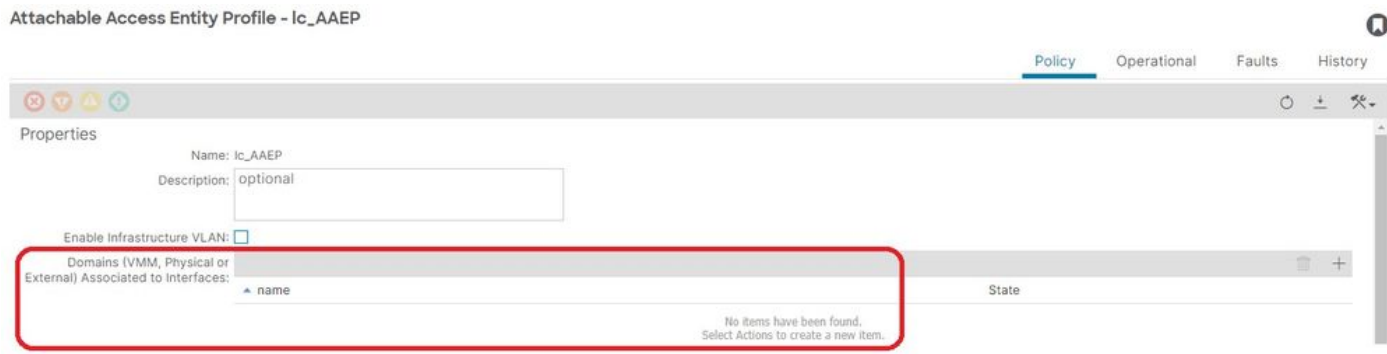

[+] Il percorso statico del criterio di associazione EPG è vuoto

<#root> APIC# moquery -c l2RtDomIfConn | grep lc\_EPG | grep dn **<< EMPTY >>**

[+] Associazione da dominio a AEP

#### <#root>

APIC# moquery -c infraRtDomP | grep

**<< EMPTY >>**

#### Correzione: Includi associazione dominio mancante

#### Fabric > Criteri di accesso > Domini fisici ed esterni > Domini fisici > lc\_phys\_dom

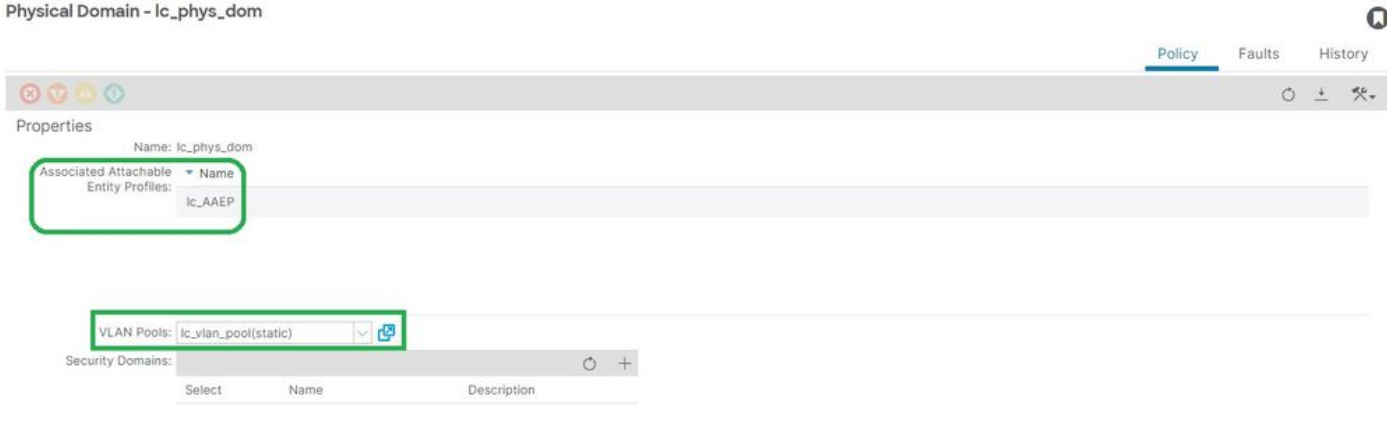

#### Causa potenziale: associazione AEP-IPG mancante

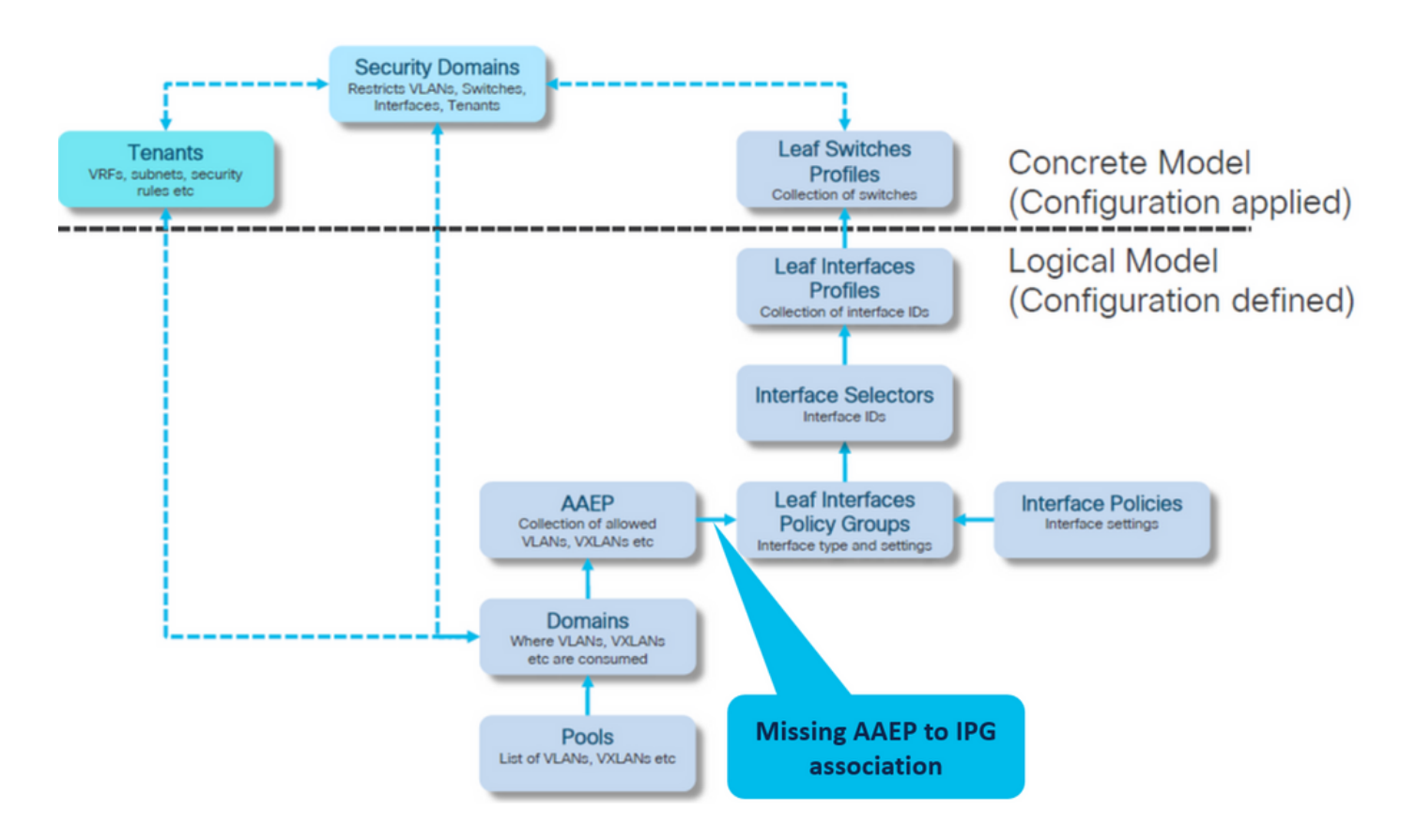

Associazione da IPG ad AAEP

Fabric > Criteri di accesso > Interfacce > Interfacce foglia > Gruppi di criteri > Porta di accesso foglia > lc\_IPG

#### Leaf Access Port Policy Group - Ic\_IPG

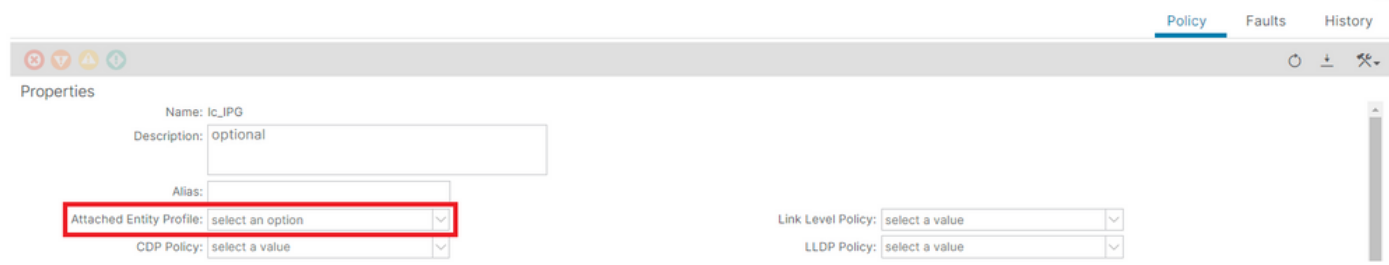

[+] Il percorso statico del criterio di associazione EPG è vuoto

#### <#root>

```
APIC# moquery -c l2RtDomIfConn | grep lc_EPG | grep dn 
<< EMPTY >>
```
L'associazione tra IPG e AEP è vuota

#### <#root>

```
APIC# moquery -c infraRsAttEntP | grep -A 15
```
**lc\_IPG**

| grep tDn

**<< EMPTY >>**

Correzione:associazione AEP-IPG mancante

Fabric > Criteri di accesso > Interfacce > Interfacce foglia > Gruppi di criteri > Porta di accesso foglia > lc\_IPG

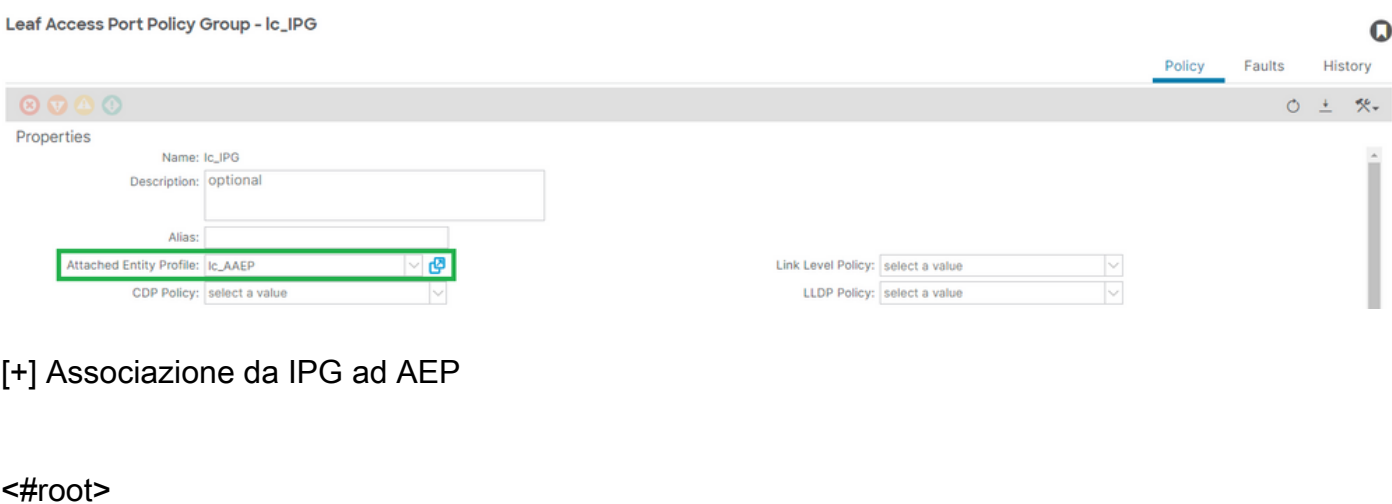

#### APIC# moquery -c infraRsAttEntP | grep -A 15

 $\mathbf 0$ 

```
 | grep tDn
tDn : uni/infra/attentp-
```
**lc\_AAEP**

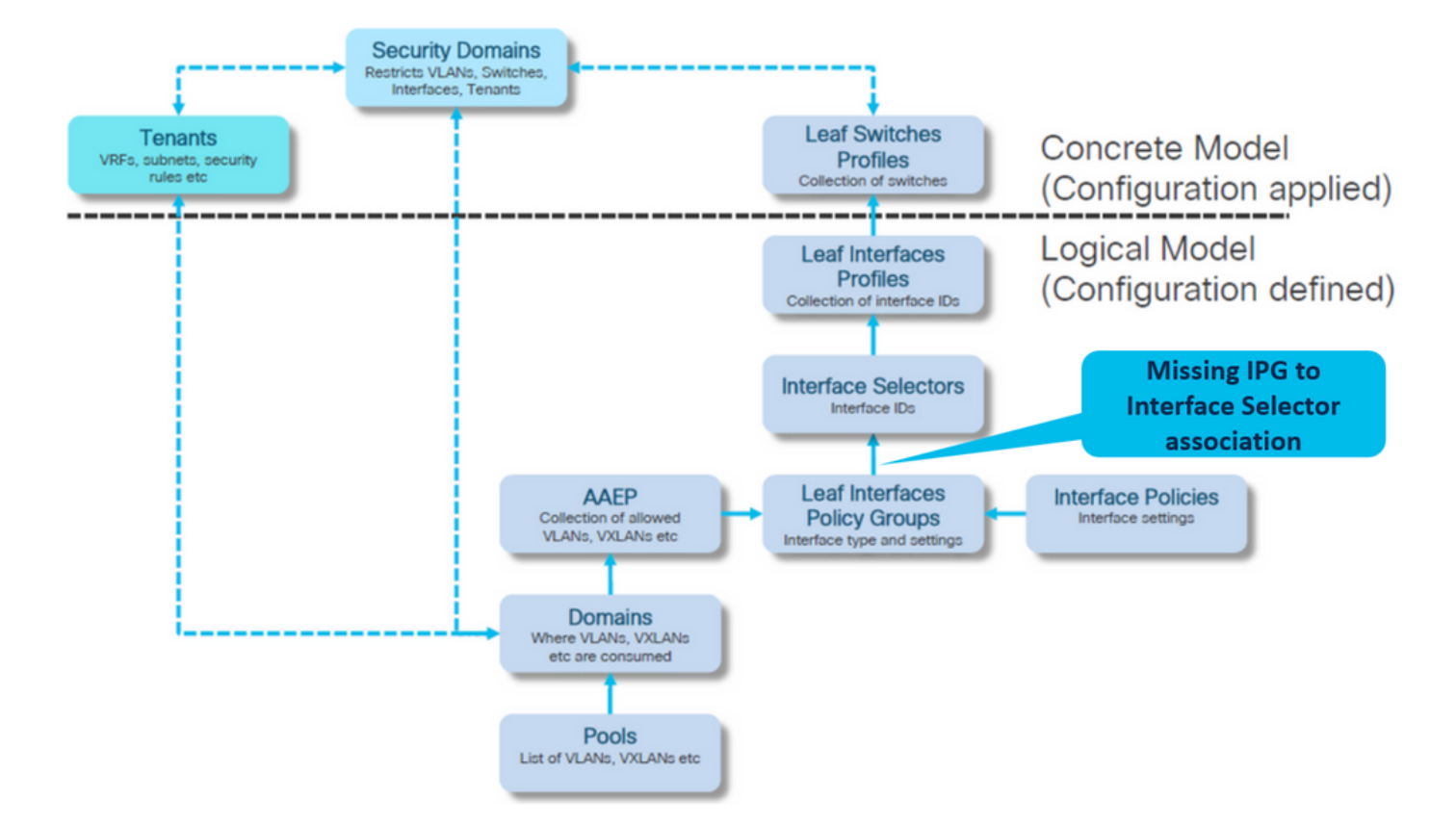

Causa potenziale: associazione IPG-selettore di interfaccia mancante

Associazione tra il selettore di interfaccia e il gruppo di criteri

Fabric > Criteri di accesso > Interfacce > Interfacce foglia > Profili > foglia103\_IP > lc\_Interface\_Selector

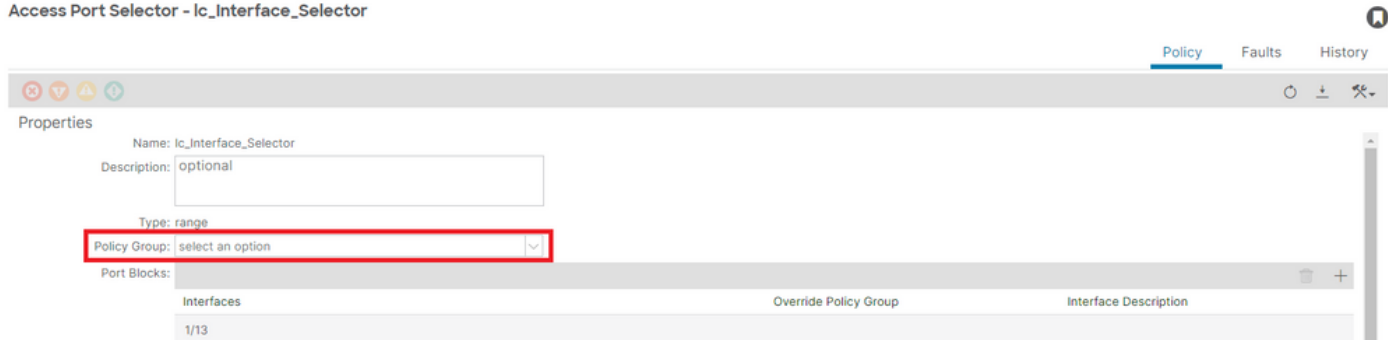

[+] Associazione IPG a selettore interfaccia

### <#root>

**lc\_IPG**

| grep dn

**<< EMPTY >>**

### Correggi:associazione tra selettore interfaccia e gruppo di criteri interfaccia

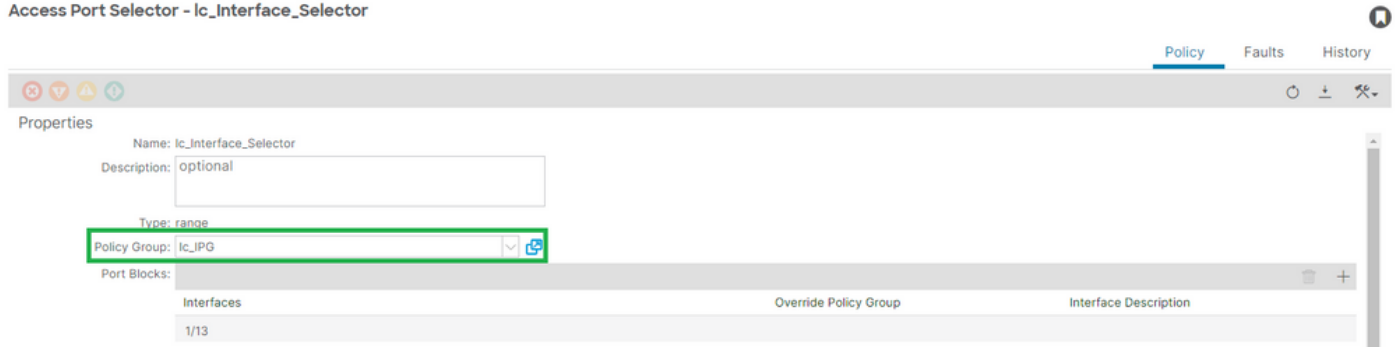

[+] Associazione IPG a selettore interfaccia

#### <#root>

```
APIC# moquery -c infraRsAccBaseGrp | grep -B 15
```
**lc\_IPG**

```
 | grep dn
dn : uni/infra/accportprof-lead103_IP/hports-
lc_Interface_Selector
```

```
-typ-range/rsaccBaseGrp
```
Causa potenziale: associazione tra il selettore di interfaccia e il profilo di interfaccia mancante

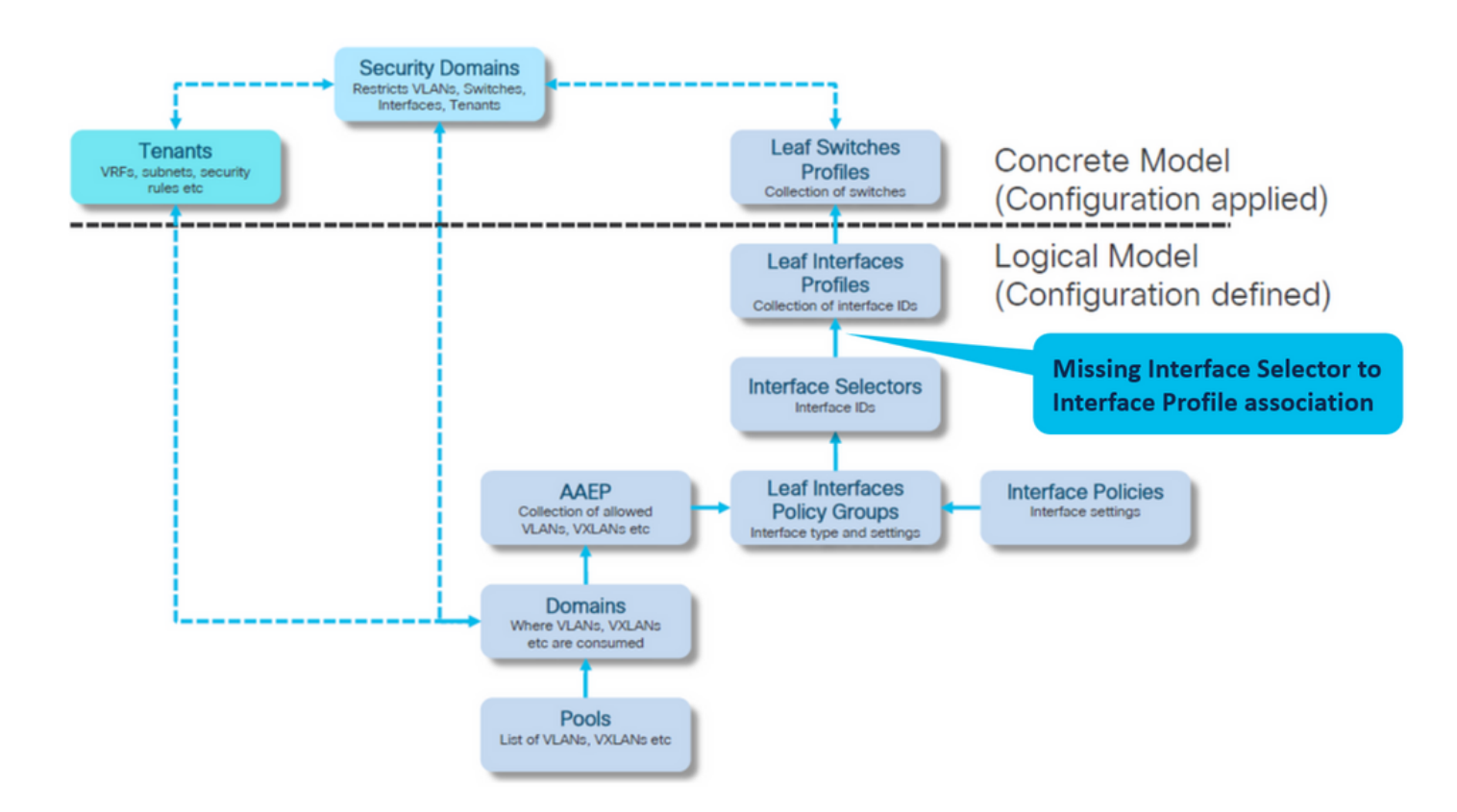

Associazione tra profilo di interfaccia e selettore di interfaccia

#### Fabric > Criteri di accesso > Interfacce > Interfacce foglia > Profili > foglia103\_IP

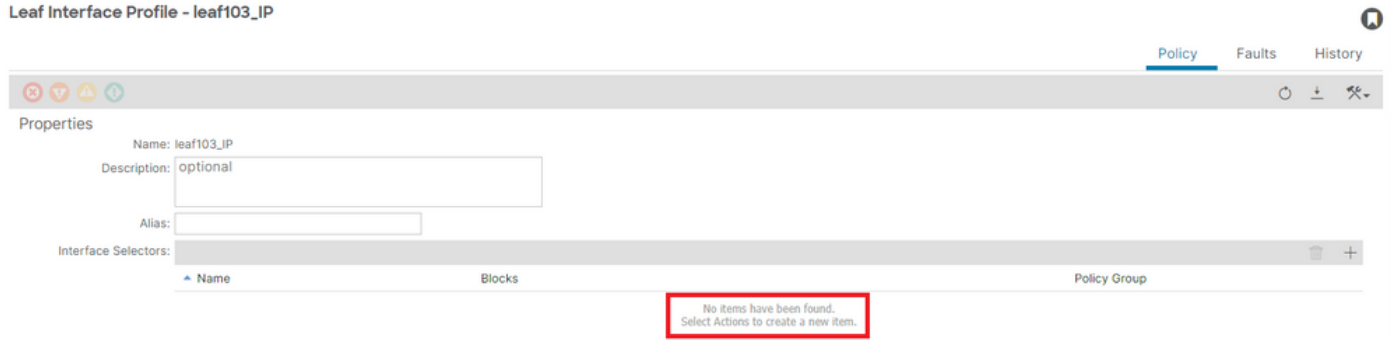

Risoluzione dei problemi:

<#root> APIC# moquery -c infraHPortS | grep leaf103\_IP **<< EMPTY >>**

Correggi l'associazione tra il profilo interfaccia e il selettore interfaccia

#### Leaf Interface Profile - leaf103\_IP

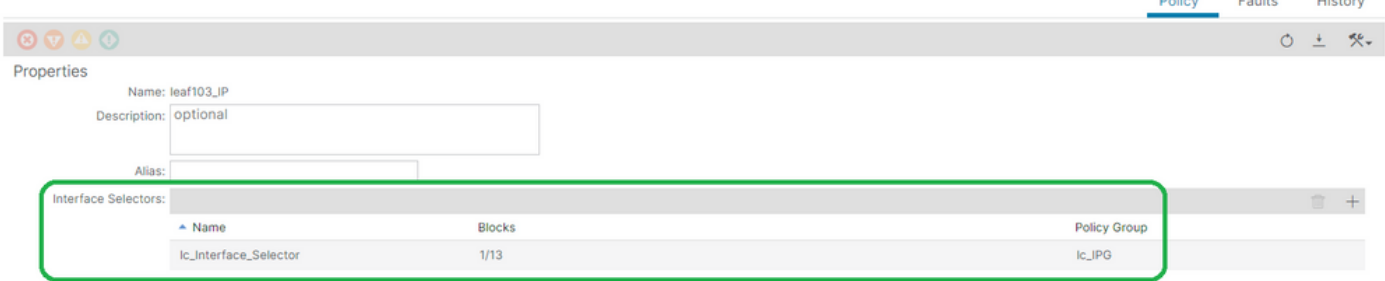

#### <#root>

```
APIC# moquery -c infraHPortS | grep
```
**leaf103\_IP**

dn : uni/infra/accportprof-leaf103\_IP/hports-

**lc\_Interface\_Selector**

-typ-range

Causa potenziale: profilo di interfaccia mancante per l'associazione del profilo di commutazione

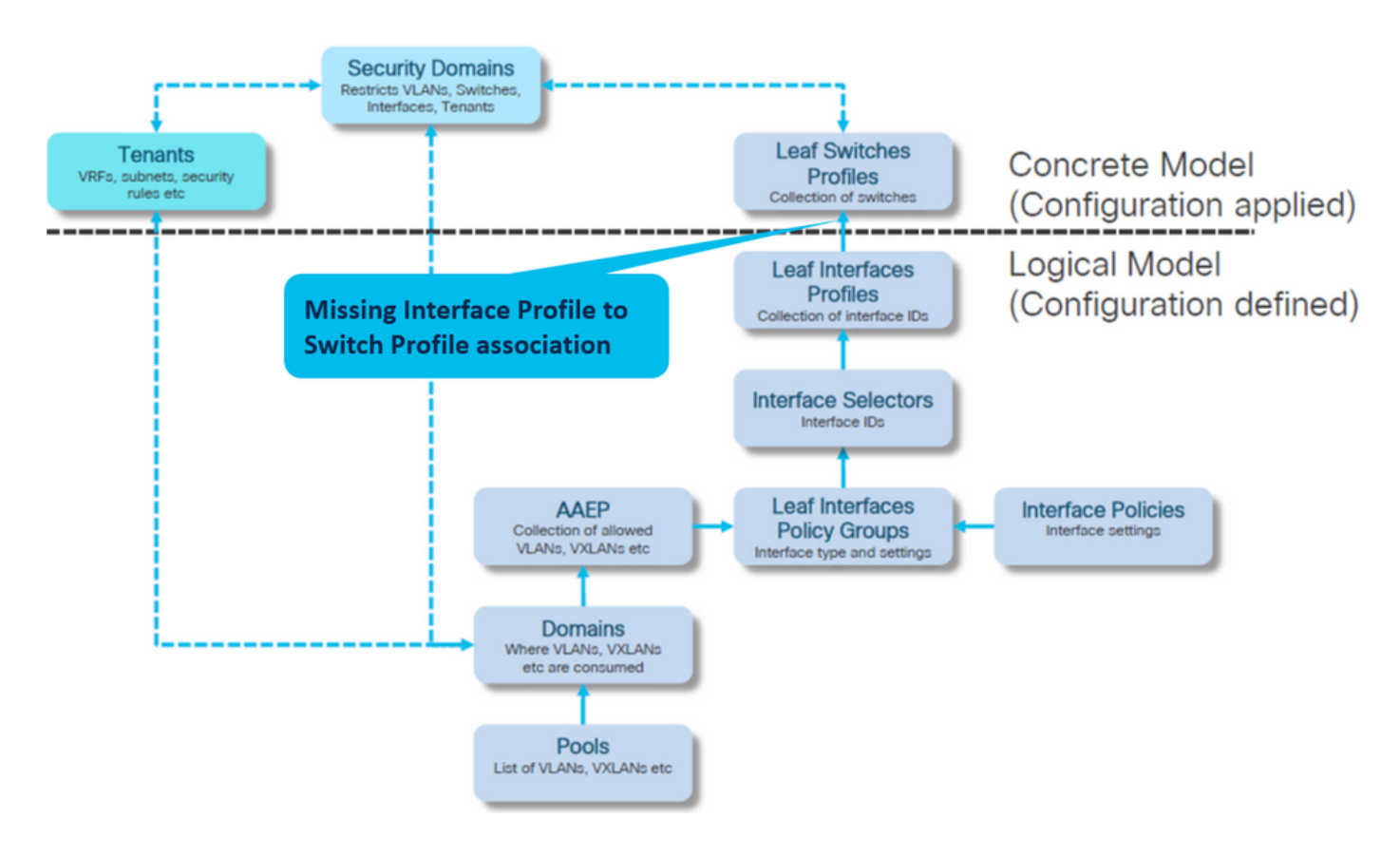

Associazione tra profilo interfaccia e profilo switch

Fabric > Criteri di accesso > Switch > Switch foglia > Profili > foglia103\_SP

 $\mathbf Q$ 

#### Leaf Profile - leaf103\_SP

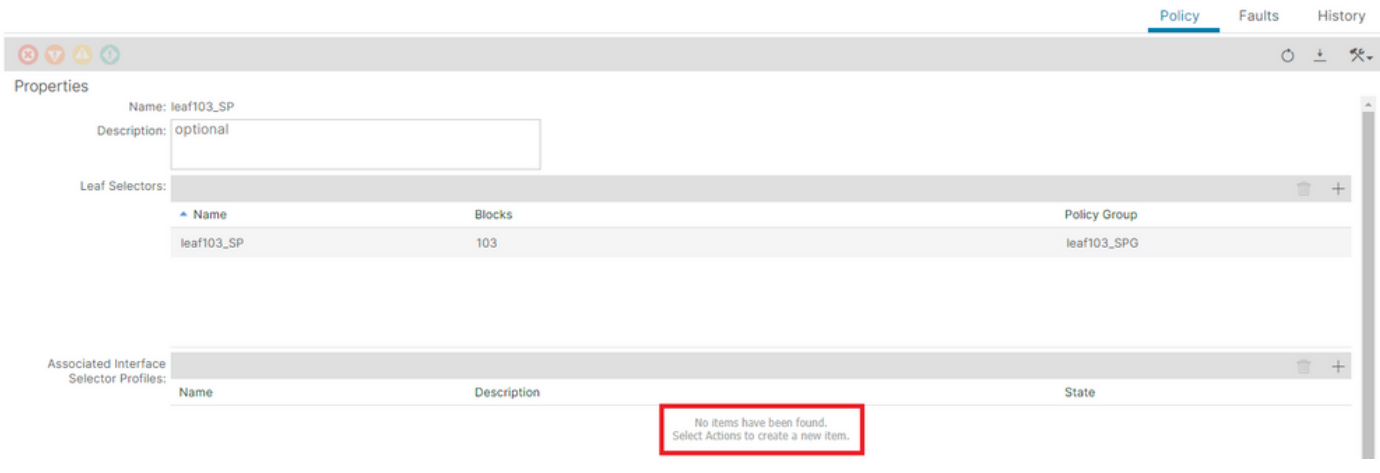

#### <#root>

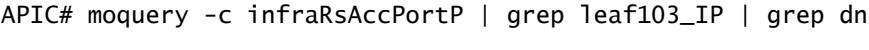

**<< EMPTY >>**

### Correggi profilo foglia per associazione profili selettore interfaccia

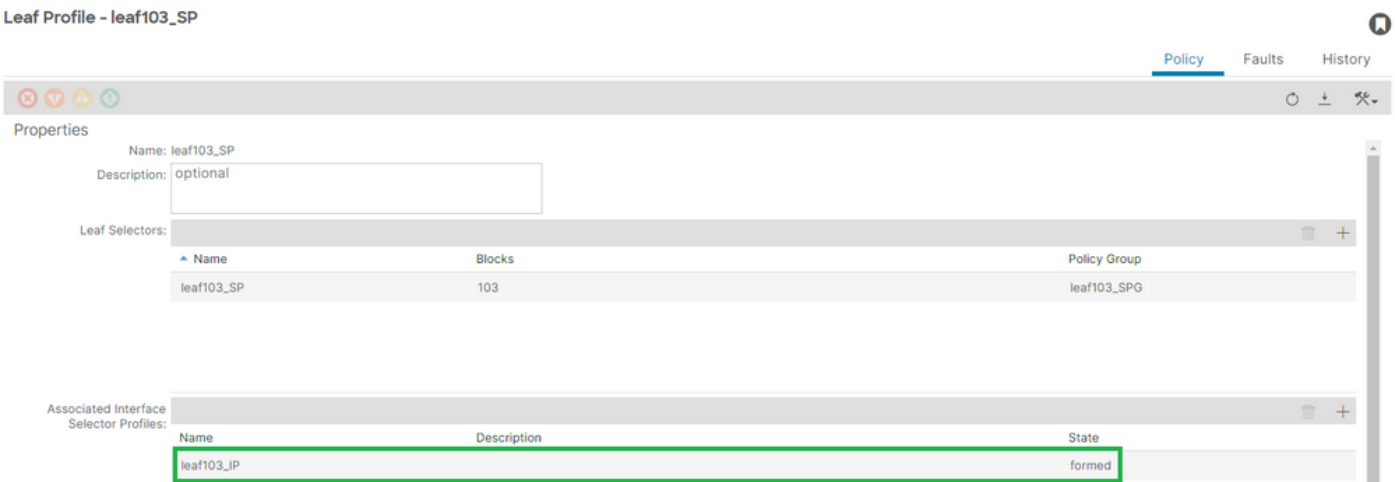

[+] Associazione tra profilo interfaccia e profilo switch

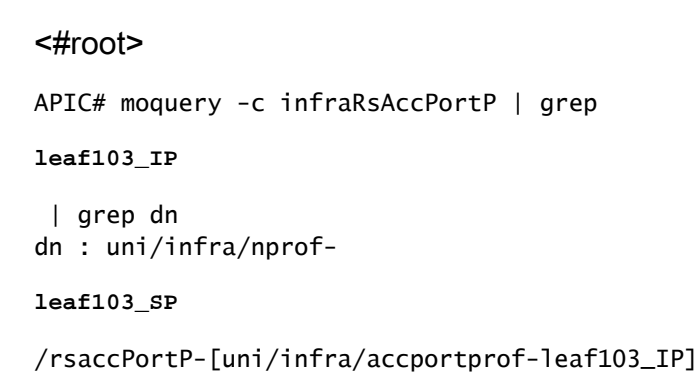

 $\Omega$ 

# Incapsula già utilizzata in un altro EPG: incapsulamento già in uso

Scenario

Per impostazione predefinita, le VLAN hanno un ambito globale. Un determinato ID VLAN può essere utilizzato solo per un singolo EPG su uno switch foglia specifico.

Ogni tentativo di riutilizzare la stessa VLAN su più EPG all'interno di uno switch foglia specifico causerà un errore F0467 di incapsulamento già in uso.

Associazione da EPG a errore in Tenant > lc\_TN > lc\_AP > lc\_EPG > Errori > Errore

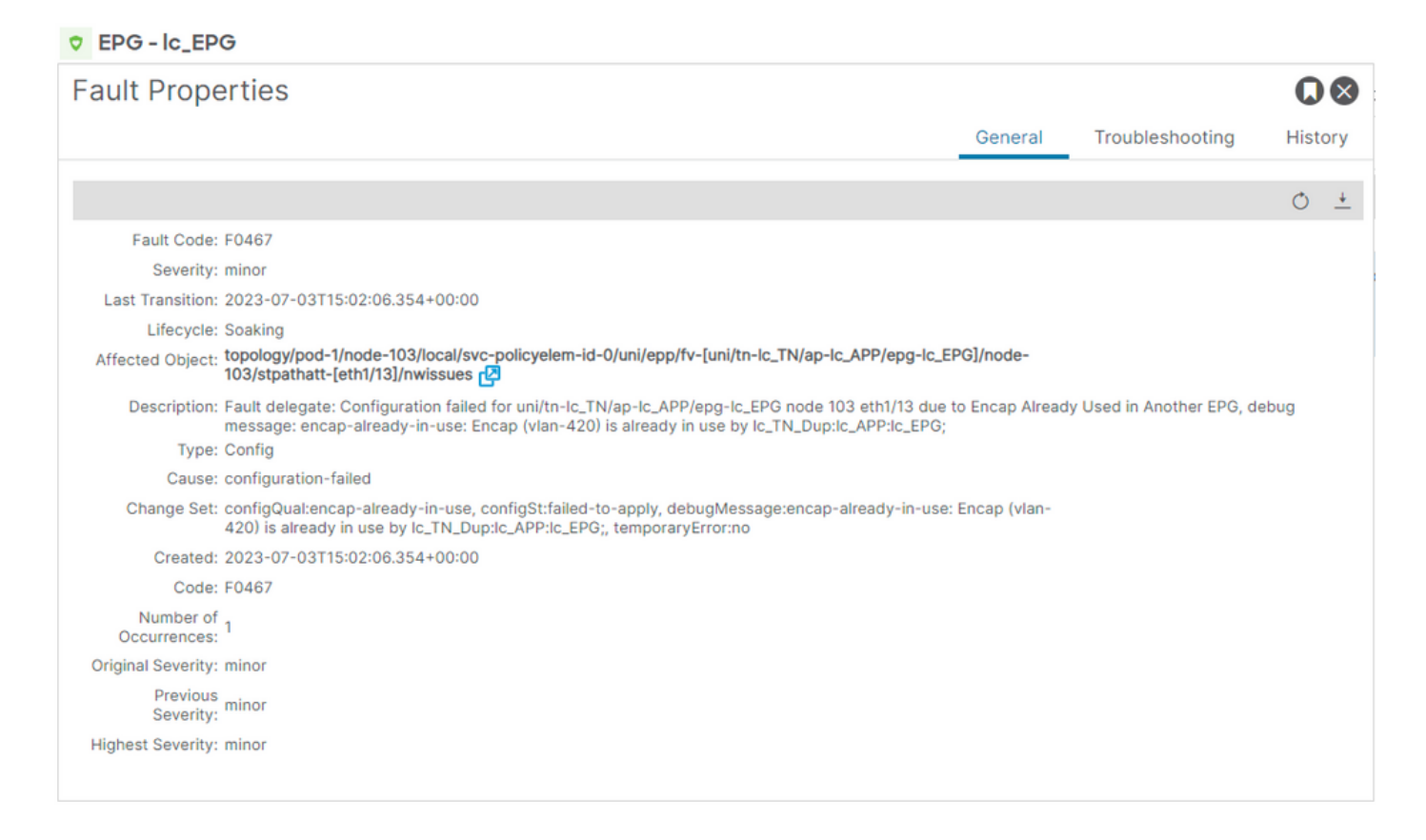

APIC# moquery -c faultInst -f 'fault.Inst.code=="F0467"' | grep lc\_EPG

changeSet : configQual:encap-already-in-use, configSt:failed-to-apply, debugMessage:encap-already-in-us descr : Configuration failed for uni/tn-lc\_TN/ap-lc\_APP/epg-lc\_EPG node 103 eth1/13 due to Encap Alread dn : topology/pod-1/node-103/local/svc-policyelem-id-0/uni/epp/fv-[uni/tn-lc\_TN/ap-lc\_APP/epg-lc\_EPG]/n

Isolamento avvio rapido

[+] È possibile confermare l'encap già in uso su un tenant diverso lc\_TN\_Dup

Node-103# show vlan extended | egrep "Encap|----|vlan-420" VLAN Name **Branch Contract Contract Contract Contract Contract Contract Contract Contract Contract Contract Contract Contract Contract Contract Contract Contract Contract Contract Contract Contract Contract Contract Contra** ---- -------------------------------- ---------------- ------------------------

Opzioni di risoluzione

Opzione 1:

Usare un numero di vlan diverso da quello in uso sulla coppia foglia o VPC.

Opzione 2:

Usare la stessa vlan su una coppia foglia o VPC diversa in cui la VLAN non cerca di essere distribuita.

Opzione 3:

Rimuovere l'associazione della porta statica sull'EPG duplicato, in modo da consentire la nuova distribuzione.

Opzione 4:

Nelle versioni ACI precedenti alla versione 1.1, un determinato incapsulamento VLAN è mappato solo a un singolo EPG su uno switch foglia. Se esiste un secondo EPG con lo stesso incapsulamento VLAN sullo stesso switch foglia, l'ACI genera il problema.

A partire dalla versione 1.1, è possibile distribuire più EPG con la stessa incapsulamento VLAN su uno switch foglia (o FEX) specifico, nella configurazione VLAN per porta

Guida alla configurazione delle VLAN per porta

[https://www.cisco.com/c/en/us/td/docs/switches/datacenter/aci/apic/sw/2](/content/en/us/td/docs/switches/datacenter/aci/apic/sw/2-x/L2_config/b_Cisco_APIC_Layer_2_Configuration_Guide/b_Cisco_APIC_Layer_2_Configuration_Guide_chapter_011.html#concept_BC396E1CBB7D4687A9CBBECDDD43DE11) x/L2\_config/b\_Cisco\_APIC\_Layer\_2\_Configuration\_Guide/b\_Cisco\_APIC\_Layer\_2\_Configuration\_Guide\_d

# Ulteriori dettagli

Riferimento alla configurazione riuscito

Questa sezione può essere utilizzata come guida di riferimento per una configurazione completa con una configurazione funzionale.

Associazione da EPG a percorso statico

Tenant > lc\_TN > lc\_AP > lc\_EPG > Porte statiche

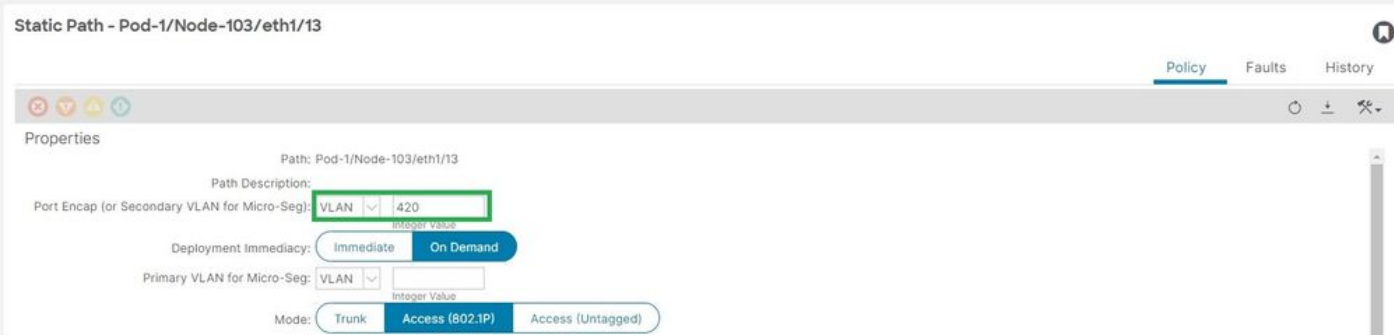

## [+] Criteri di associazione da porta statica a EPG

#### <#root>

```
APIC# moquery -c l2RtDomIfConn | grep lc_EPG | grep dn 
dn : topology/pod-1/node-103/sys/ctx-[vxlan-2195458]/bd-[vxlan-16416666]/vlan-[
vlan-420
]/rtfvDomIfConn-[uni/epp/fv-[uni/tn-lc_TN/ap-lc_APP/epg-
lc_EPG
]/
node-103
/stpathatt-[
eth1/13
]/conndef/conn-[vlan-420]-[0.0.0.0]]
```
Associazione da EPG ad AAEP

Fabric > Criteri di accesso > Criteri > Globali > AEP > lc\_AEP

#### Attachable Access Entity Profile - Ic\_AAEP

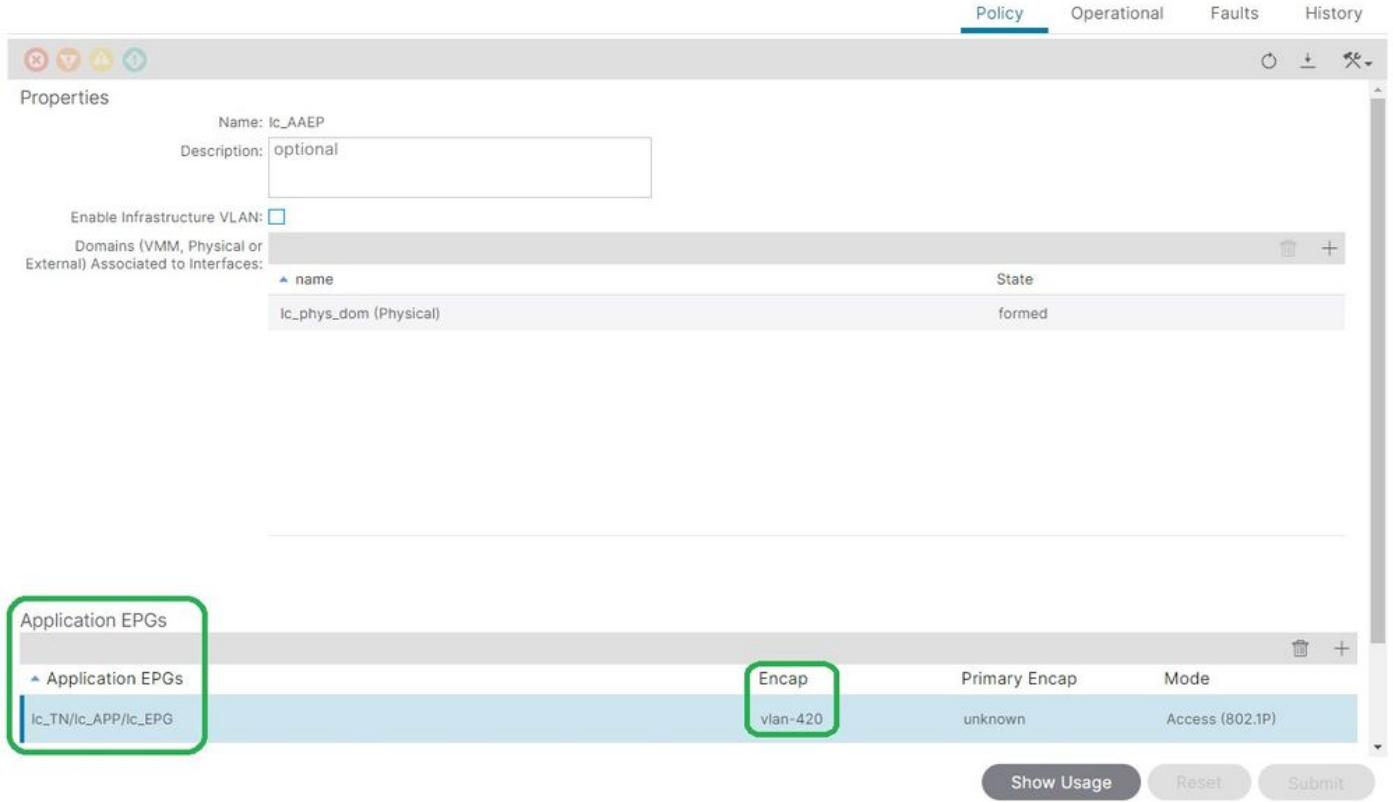

#### <#root>

```
APIC# moquery -c fvIfConn -f 'fv.IfConn.encap=="
```
**vlan-420**

```
"' | grep dn 
dn : uni/epp/fv-[uni/tn-lc_TN/ap-lc_APP/epg-lc_EPG]/node-103/attEntitypathatt-[lc_AAEP]/conndef/conn-[
```
**vlan-420**

]-[0.0.0.0]

#### Associazione da EPG a dominio

#### Tenant > lc\_TN > lc\_AP > lc\_EPG > Domini

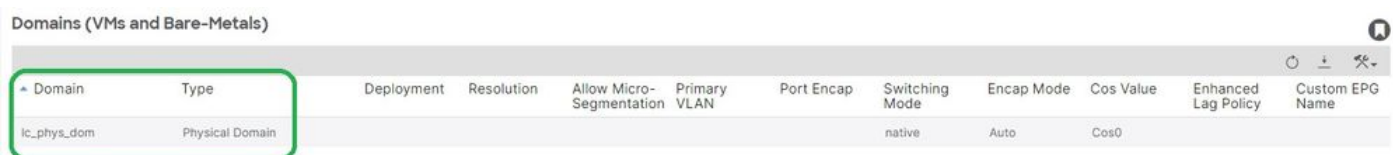

[+] Il dominio lc\_phys\_dom è stato associato a EPG.

#### <#root>

```
APIC# moquery -c fvRsDomAtt | grep -A 25
```
 $\mathbf Q$ 

```
lc_EPG
  | grep rn
rn : rsdomAtt-[uni/
phys-lc_phys_dom
]
```
### Associazioni tra dominio e pool di VLAN e AEP

#### Fabric > Criteri di accesso > Domini fisici ed esterni > Domini fisici > lc\_phys\_dom

```
Physical Domain - lc_phys_dom
```
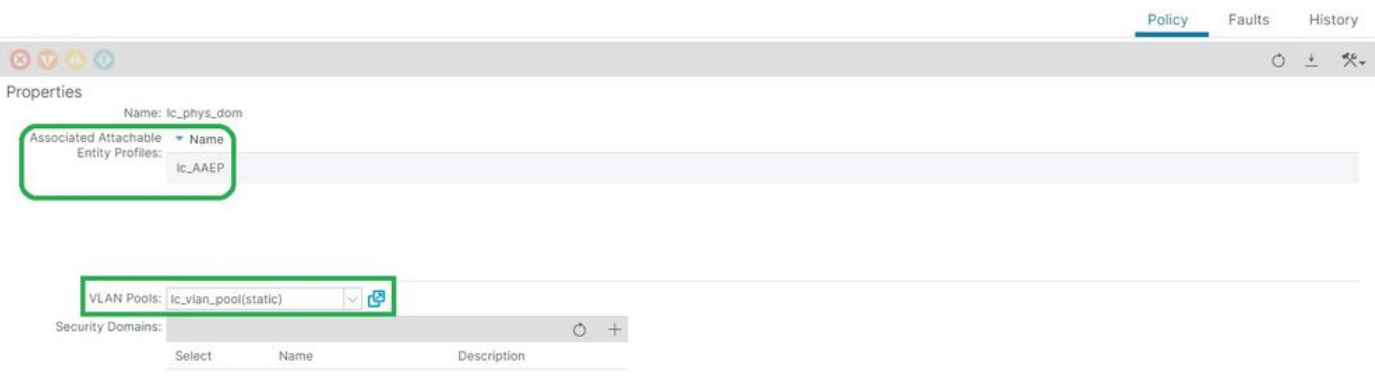

 $\mathbf Q$ 

[+] Associazione da dominio a AEP

```
<#root>
APIC# moquery -c infraRtDomP | grep
lc_phys_dom
dn : uni/phys-lc_phys_dom/rtdomP-[uni/infra/attentp-
lc_AAEP
]
[+] Associazione tra dominio e pool VLAN 
<#root>
APIC# moquery -c infraRsVlanNs | grep -A 15
lc_phys_dom
```

```
 | grep tDn
tDn : uni/infra/vlanns-[
```

```
lc_vlan_pool
```
#### ]-static

### Pool di VLAN per incapsulare le associazioni di blocco e dominio

# Fabric > Criteri di accesso > Pool > VLAN > lc\_vlan\_pool

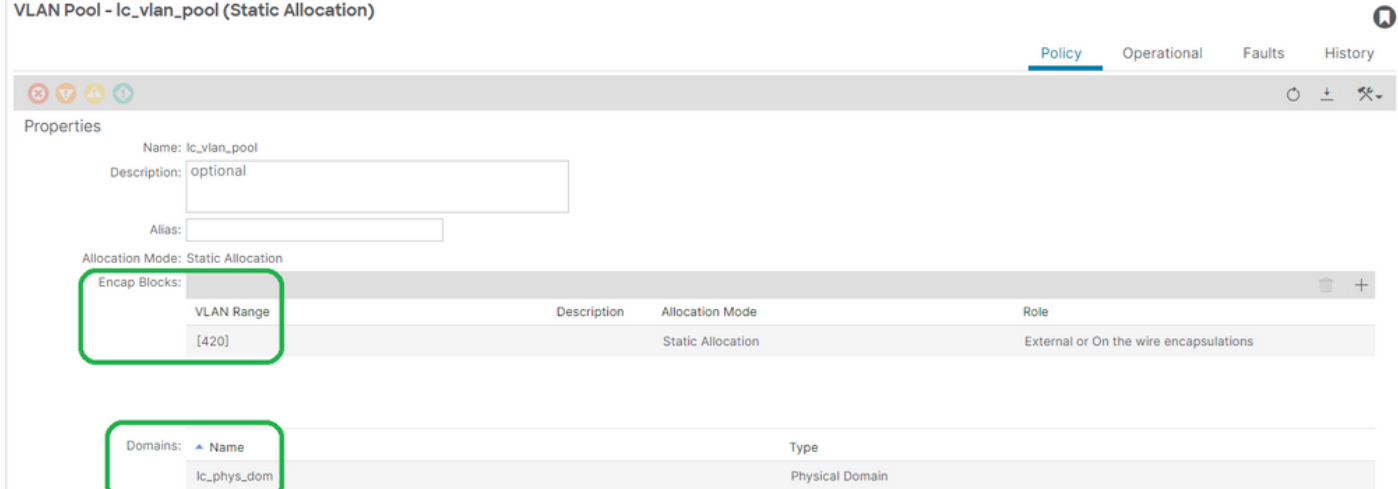

## [+] Verifica intervallo pool VLAN

```
<#root>
APIC# moquery -c fvnsEncapBlk | grep
lc_vlan_pool
dn : uni/infra/vlanns-[lc_vlan_pool]-static/from-[
vlan-420
]-to-[
vlan-420
]
[+] Domini in cui è stato utilizzato lc_vlan_pool
<#root>
APIC# moquery -c fvnsRtVlanNs | grep
lc_vlan_pool
```
dn : uni/infra/vlanns-[lc\_pool]-dynamic/rtinfraVlanNs-[uni/

**phys-lc\_phys\_dom**

### Associazione da AEP a dominio

### Fabric > Criteri di accesso > Criteri > Globali > AEP > lc\_AEP

#### Attachable Access Entity Profile - Ic\_AAEP

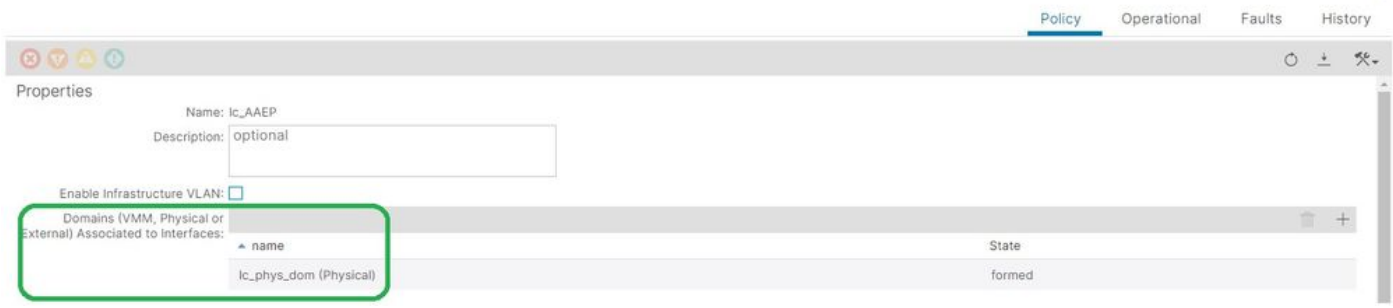

 $\Omega$ 

#### <#root>

```
APIC# moquery -c infraRsDomP | grep
```
**lc\_AAEP**

```
dn : uni/infra/attentp-lc_AAEP/rsdomP-[uni/phys-
```
**lc\_phys\_dom**

]

## Associazione da IPG ad AAEP

Fabric > Criteri di accesso > Interfacce > Interfacce foglia > Gruppi di criteri > Porta di accesso foglia > lc\_IPG

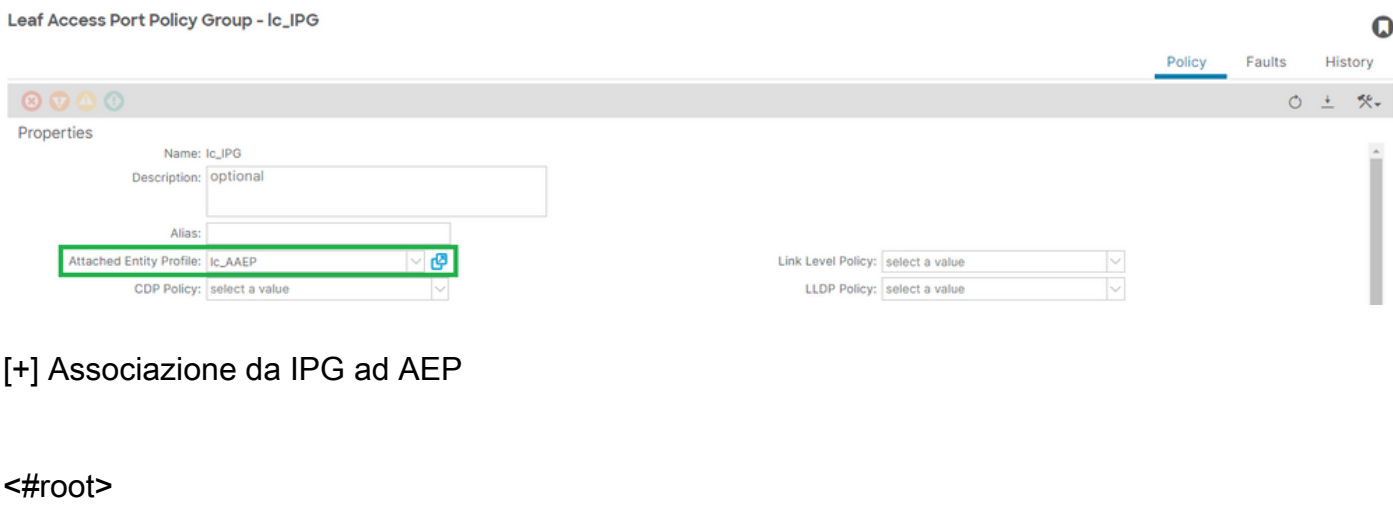

```
APIC# moquery -c infraRsAttEntP | grep -A 15
```

```
 | grep tDn
tDn : uni/infra/attentp-
```
**lc\_AAEP**

#### Associazione tra il profilo foglia e il selettore interfaccia

#### Fabric > Criteri di accesso > Interfacce > Interfacce foglia > Profili > foglia103\_IP

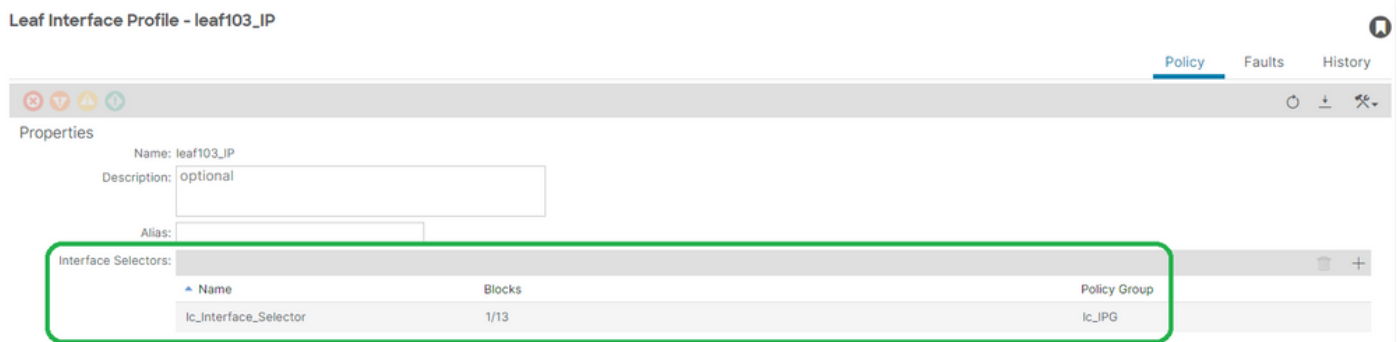

#### <#root>

```
APIC# moquery -c infraHPortS | grep
```
**leaf103\_IP**

```
dn : uni/infra/accportprof-leaf103_IP/hports-
```
**lc\_Interface\_Selector**

-typ-range

#### Associazione tra il selettore di interfaccia e il gruppo di criteri

Fabric > Criteri di accesso > Interfacce > Interfacce foglia > Profili > foglia103\_IP > lc\_Interface\_Selector

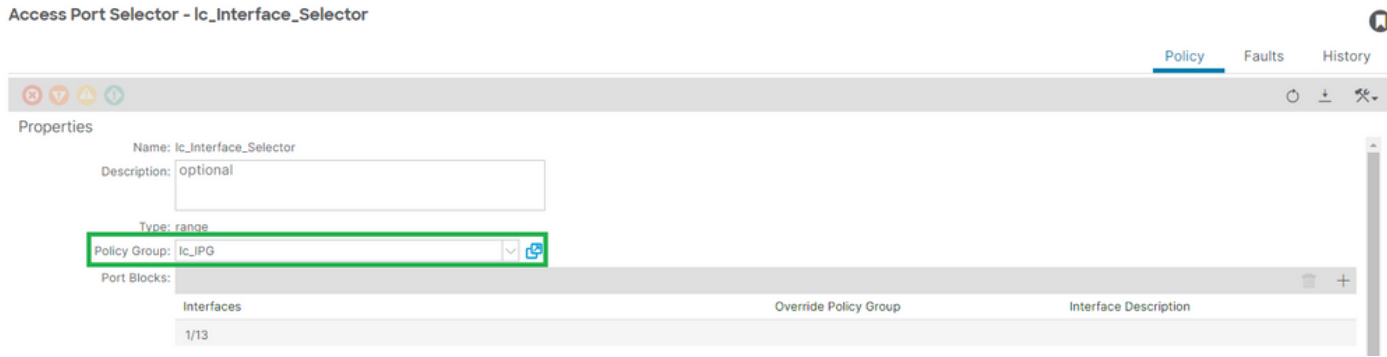

[+] Associazione IPG a selettore interfaccia

#### <#root>

```
APIC# moquery -c infraRsAccBaseGrp | grep -B 15
lc_IPG
 | grep dn
dn : uni/infra/accportprof-
lead103_IP
/hports-
lc_Interface_Selector
-typ-range/rsaccBaseGrp
```
<h4">Profilo interfaccia foglia per selettori interfaccia e associazioni profilo switch foglia

#### Fabric > Criteri di accesso > Switch > Switch foglia > Profili > foglia103\_SP

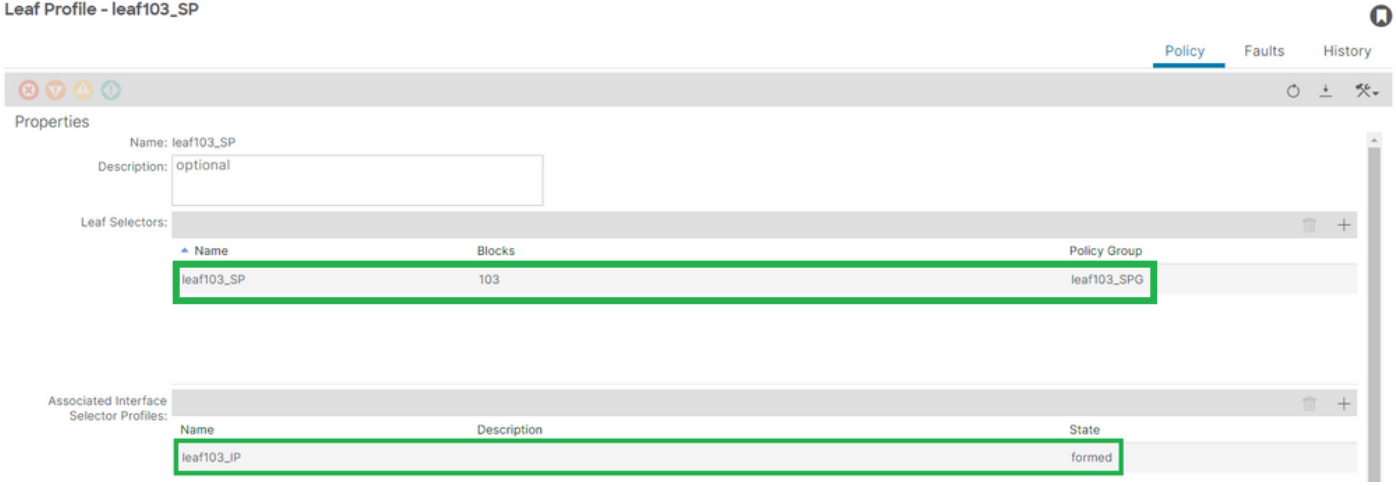

[+] Associazione profilo interfaccia foglia a profilo switch

```
<#root>
APIC# moquery -c infraRsAccPortP | grep
leaf103_IP
  | grep dn
dn : uni/infra/nprof-
leaf103_SP
/rsaccPortP-[uni/infra/accportprof-
leaf103_IP
]
```
[+] Associazione Cambia profilo a Cambia gruppo di criteri

#### <#root>

```
APIC# moquery -c infraRsAccNodePGrp | grep -A 8
```
#### **leaf103\_SP**

```
 | grep tDn
tDn : uni/infra/funcprof/accnodepgrp-
```
**leaf103\_SPG**

# Verifica Dell'Implementazione Della Vlan

### Scenario

- Access Encap VLAN 420 è implementata sul nodo 103 E1/13
- Distribuzione di tutti i criteri di accesso e della configurazione EPG rilevanti

Verifica dell'implementazione della VLAN dell'infrastruttura ACI tramite APIC

Una moquery sulla classe fvIcConn può essere filtrata sugli incapsulamenti VLAN di interesse per visualizzare ogni combinazione EPG/switch/interfaccia in cui è stata distribuita la VLAN.

```
<#root>
APIC#
moquery -c fvIfConn -f
'fv.IfConn.encap=="vlan-420"' | grep dn
dn : uni/epp/fv-[uni/tn-lc_TN/ap-lc_APP/epg-lc_EPG]/
node-
103
/stpathatt-[
eth1/
13
]/conndef/conn-[
vlan-
420
]-[0.0.0.0]
```
## Verifica dell'implementazione della VLAN tramite la CLI dello switch

'show vlan extended' può essere eseguito su qualsiasi switch per controllare quali VLAN sono

attualmente distribuite su uno switch, a cui è associato l'EPG e l'interfaccia VLAN.

Il filtro 'encap-id xx' è disponibile su ACI versione 4.2 e successive.

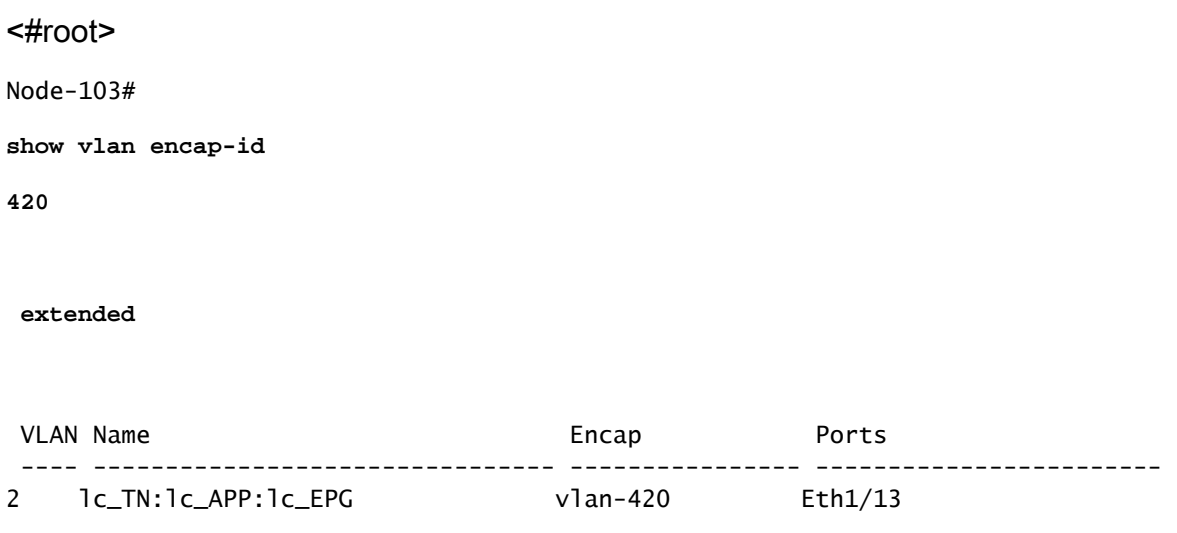

Verifica dell'installazione di VLAN indipendenti dalla piattaforma tramite la CLI dello switch

Ogni VLAN in un nodo dello switch ACI è mappata a una VLAN indipendente dalla piattaforma (IP) che è un valore locale di ciascun nodo dello switch.

Gli incapsulamenti dell'accesso vengono mappati su una VLAN IP chiamata 'VLAN DCF', mentre i domini bridge vengono mappati su una VLAN IP chiamata 'VLAN Db'.

è possibile eseguire "show system internal epm vlan all" su uno switch per visualizzare l'elenco di vlan distribuite sulla foglia.

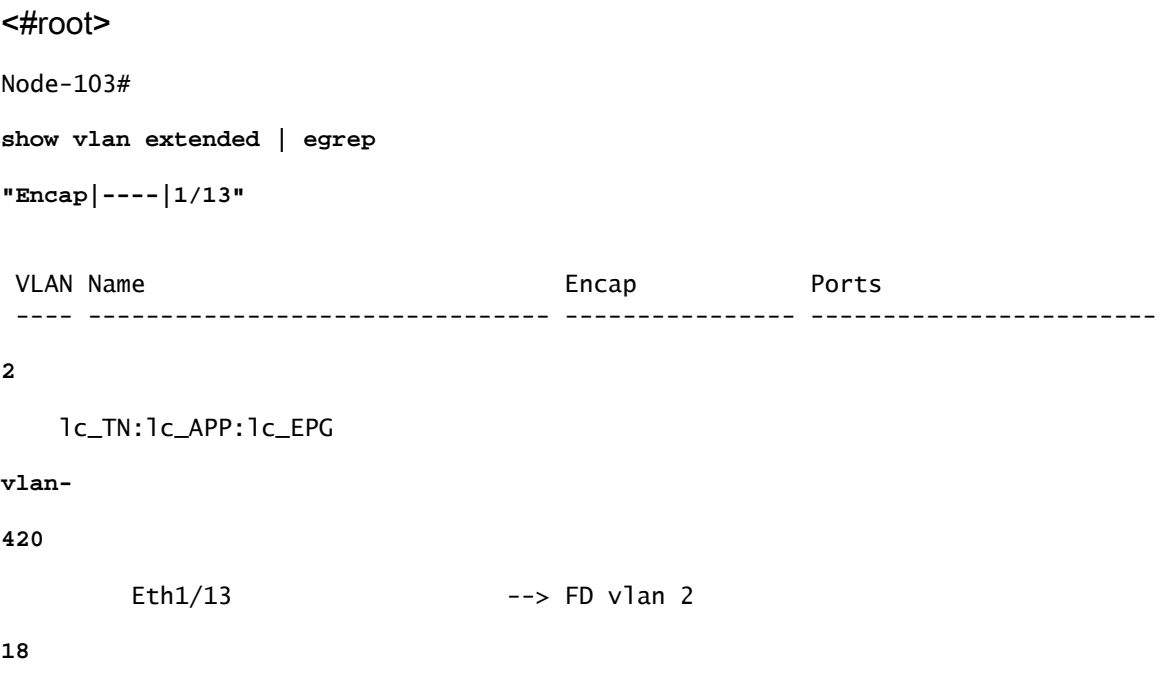

La programmazione tra la vlan DF e la vlan BD e l'interfaccia può essere convalidata con un comando "show interface".

<#root> Node-103# **show interface eth 1/13 trunk | grep -A 2 Allowed** Port **Vlans Allowed on Trunk** ----------------------------------------------------------------------------------- Eth1/13 **2,18**

Verifica dell'installazione della VLAN SVI

Se si convalida una vlan di layer 3 con una SVI BD, modificare la classe fvSubnet per ottenere l'indirizzo IP della subnet.

<#root> APIC# **moquery -c fvSubnet | grep lc\_BD**

dn : uni/tn-lc\_TN/BD-lc\_BD/subnet-[201.201.201.254/24]

Quindi, confrontare 'show ip interface brief' e verificare la presenza dell'indirizzo ip corrispondente per verificare la vlan e la VRF prevista.

In questo esempio, la convalida è per BD VLan 18 dell'output CLI precedente.

<#root>

Node-103#

**show ip interface brief**

...

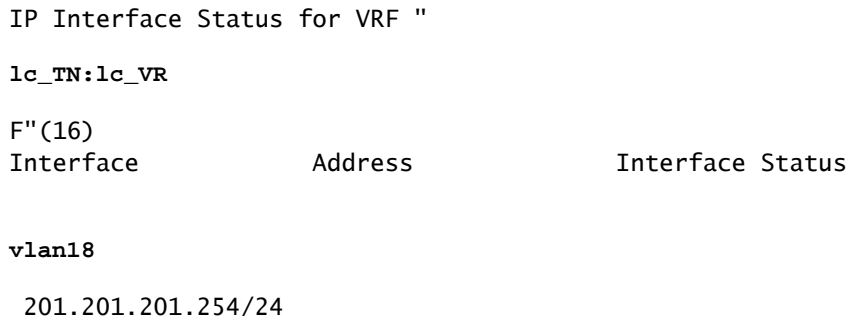

```
protocol-up/link-up/admin-up
```
# Diagrammi di riferimento

Sequenza di programmazione di alto livello per un'associazione di percorso statico

Questa sequenza di alto livello riepiloga i passaggi da una chiamata all'API del percorso statico della VLAN alla distribuzione della VLAN del nodo dello switch.

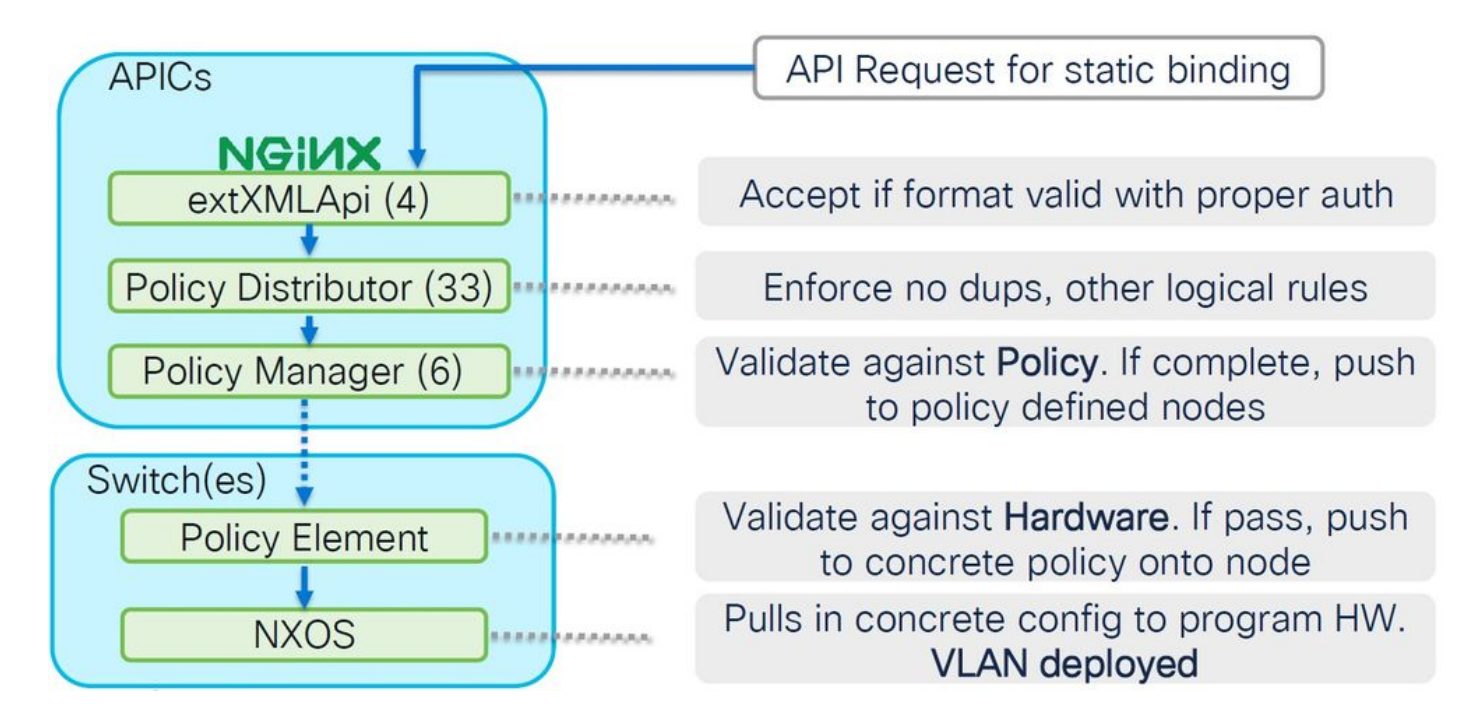

Diagramma a blocchi relazioni criteri di accesso

Questo diagramma a blocchi mostra la relazione tra i criteri di accesso per garantire una corretta distribuzione della VLAN nel nodo dello switch.

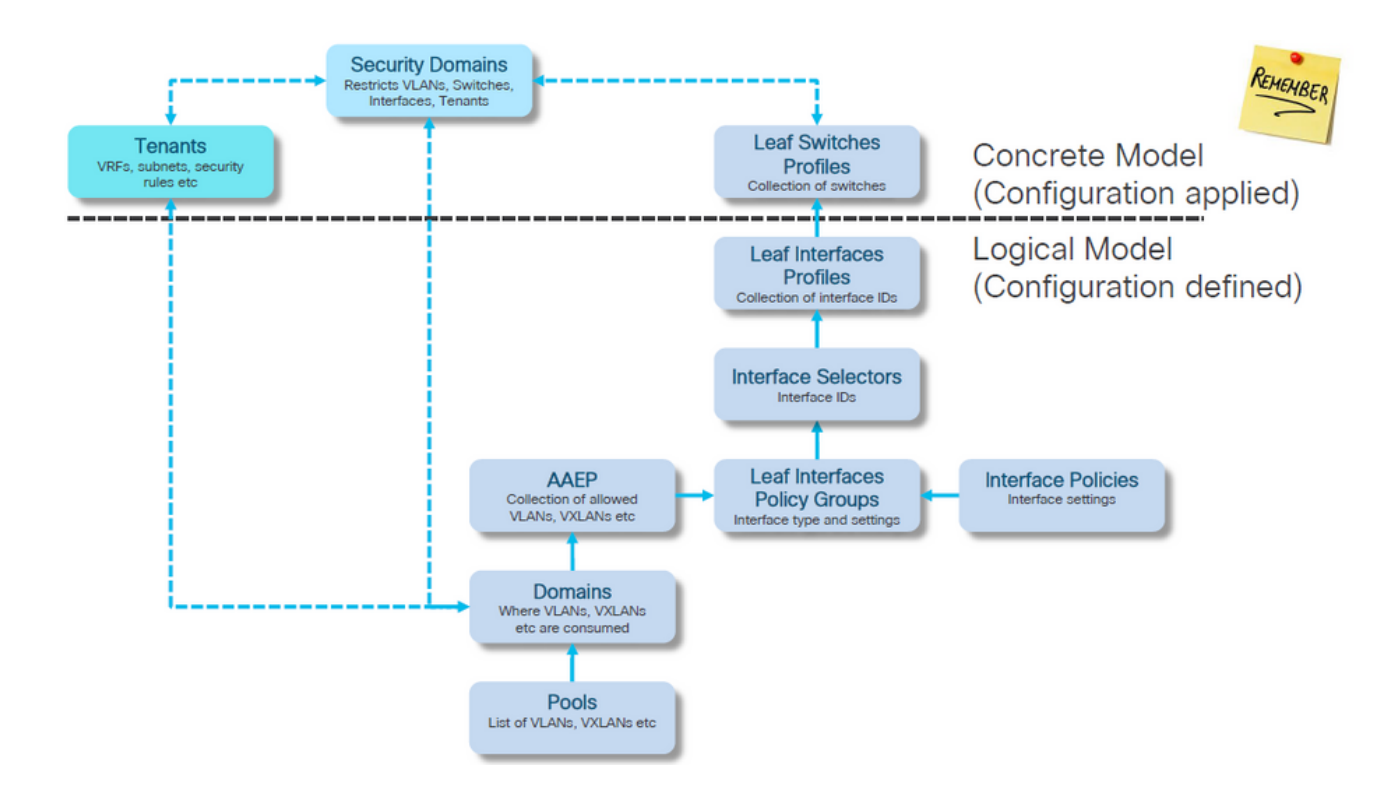

Comandi NXOS autonomi mappati a criteri di accesso

Ogni tecnico di rete ha in realtà lavorato con l'idea di policy di accesso; solo loro sono stati definiti come testo in un file tramite un'interfaccia CLI di un dispositivo standalone.

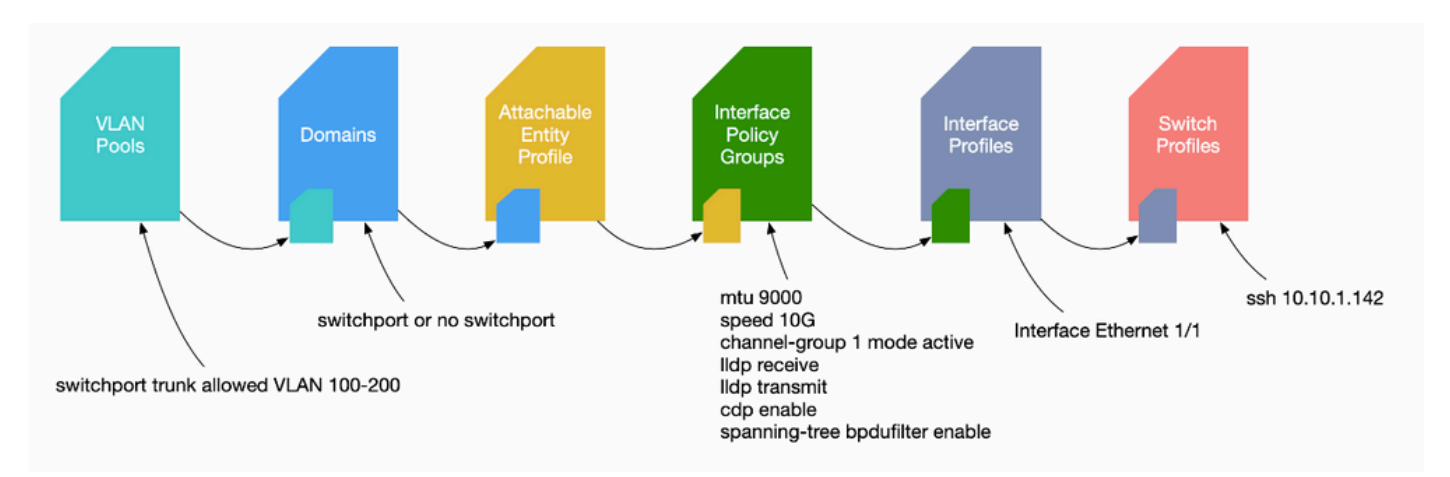

Quando viene rilevato un errore F0467, è importante innanzitutto comprendere le policy di accesso e assicurarsi che siano configurate correttamente.

# Scheda grafica del comando di verifica VLAN

Ogni output di comando fornirà una variabile che verrà utilizzata per il comando successivo nell'elenco.

Per risolvere i problemi relativi ai diversi scenari, nel presente documento è stato fatto riferimento a questi comandi.

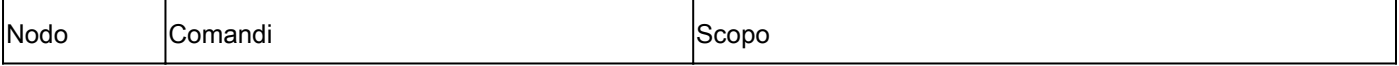

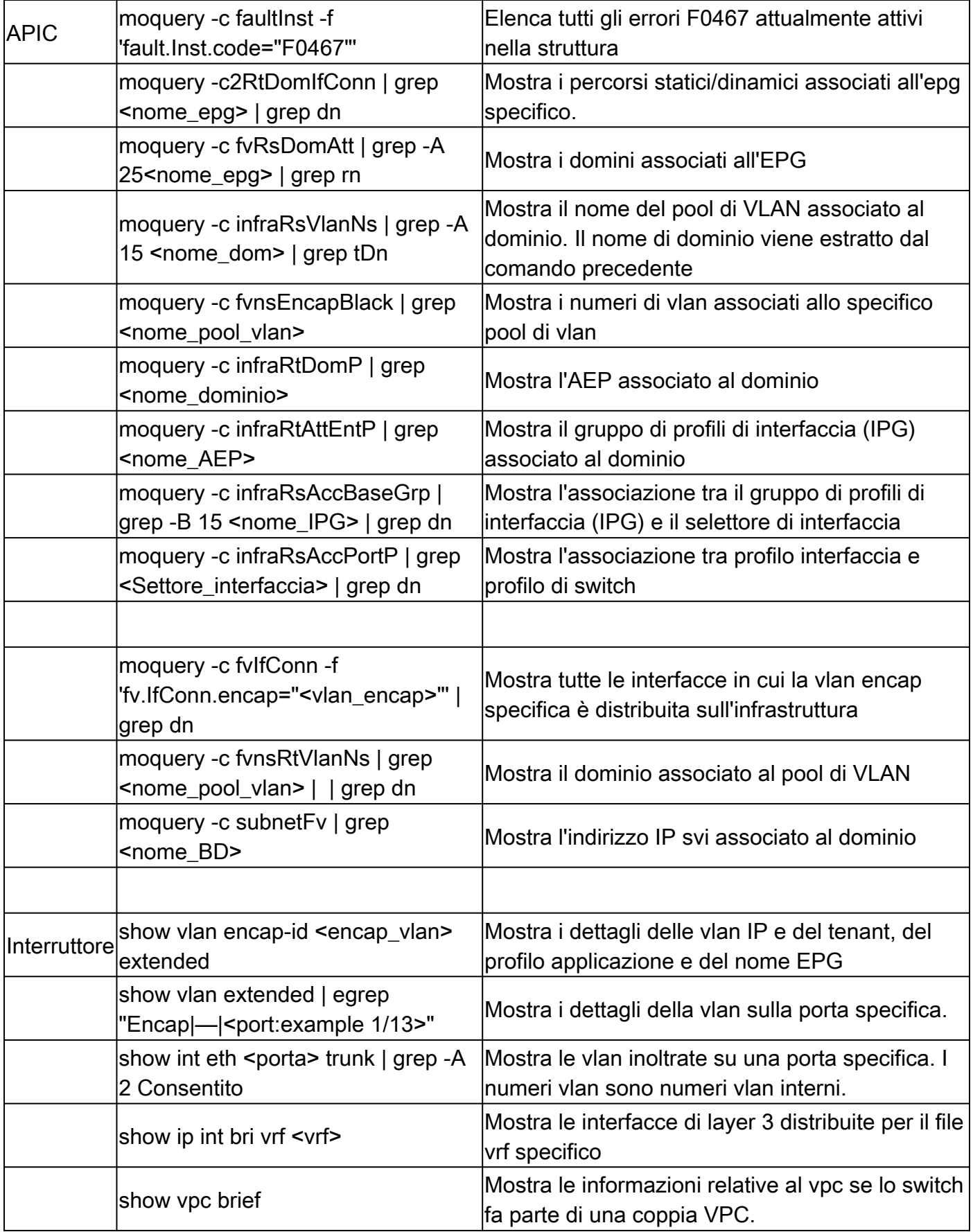

# Informazioni correlate

• [https://www.ciscolive.com/on-demand/on-demand](https://www.ciscolive.com/on-demand/on-demand-library.html?¤tTab=session&search=BRKDCN-3900)[library.html?&currentTab=session&search=BRKDCN-3900](https://www.ciscolive.com/on-demand/on-demand-library.html?¤tTab=session&search=BRKDCN-3900)

- [https://www.ciscolive.com/on-demand/on-demand](https://www.ciscolive.com/on-demand/on-demand-library.html?¤tTab=session&search=BRKACI-2770)[library.html?&currentTab=session&search=BRKACI-2770](https://www.ciscolive.com/on-demand/on-demand-library.html?¤tTab=session&search=BRKACI-2770)
- [https://www.cisco.com/c/dam/en/us/td/docs/switches/datacenter/aci/apic/sw/4](/content/dam/en/us/td/docs/switches/datacenter/aci/apic/sw/4-x/troubleshooting/Cisco_TroubleshootingApplicationCentricInfrastructureSecondEdition.pdf) [x/troubleshooting/Cisco\\_TroubleshootingApplicationCentricInfrastructureSecondEdition.pdf](/content/dam/en/us/td/docs/switches/datacenter/aci/apic/sw/4-x/troubleshooting/Cisco_TroubleshootingApplicationCentricInfrastructureSecondEdition.pdf)

## Informazioni su questa traduzione

Cisco ha tradotto questo documento utilizzando una combinazione di tecnologie automatiche e umane per offrire ai nostri utenti in tutto il mondo contenuti di supporto nella propria lingua. Si noti che anche la migliore traduzione automatica non sarà mai accurata come quella fornita da un traduttore professionista. Cisco Systems, Inc. non si assume alcuna responsabilità per l'accuratezza di queste traduzioni e consiglia di consultare sempre il documento originale in inglese (disponibile al link fornito).